## Manual do operador

# Rad-G™ Continuous Pulse Oximeter

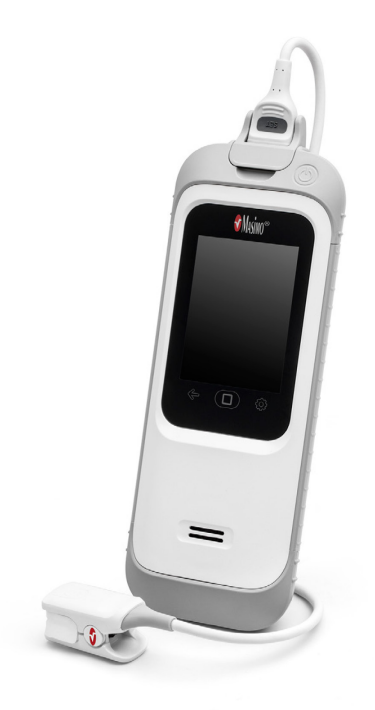

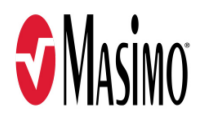

Estas instruções de operação fornecem as informações necessárias para a operação adequada de todos os modelos do Rad-G. Algumas informações fornecidas neste manual podem não ser pertinentes para o seu sistema. Conhecimentos gerais sobre a oximetria de pulso e a compreensão dos recursos e das funções do Rad-G são pré-requisitos para o uso correto do equipamento. Não utilize o Rad-G sem antes ler e entender todas estas instruções. instruções. Caso ocorra algum incidente grave com o produto, notifique o fabricante e a autoridade competente no seu país.

Observação: Somente uso autorizado: O dispositivo e os acessórios relacionados são autorizados pela Food and Drug Administration (FDA), possuem a Marca CE para monitoramento não invasivo de paciente e não deverão ser usados em processos, procedimentos, experimentos ou qualquer outro uso ao qual o dispositivo não se destine ou não seja autorizado pelas autoridades reguladoras aplicáveis, ou ainda de qualquer outra maneira diferente das instruções de uso ou rótulos do produto.

Atenção: A compra ou posse deste dispositivo não inclui qualquer licenca explícita ou implícita para utilização em conjunto com peças de reposição, que, de forma autônoma ou em combinação com este dispositivo, estejam dentro do escopo de uma das patentes relacionadas.

CUIDADO: Lei federal (EUA) restringe a venda deste dispositivo por médicos ou a pedido de médicos. Consulte as instruções de uso para obter informações completas de aplicação, incluindo indicações, contraindicações, avisos e precauções.

Para uso profissional. Consulte as instruções de uso para obter informações completas de aplicação, incluindo indicações, contraindicações, avisos e precauções.

Masimo Corporation 52 Discovery Irvine, CA 92618, EUA Tel.: 949-297-7000 Fax: 949-297-7001 **0123** www.masimo.com

Representante autorizado da UE para a Masimo Corporation:

EC REP MDSS GmbH Schiffgraben 41 D-30175 Hannover, Alemanha

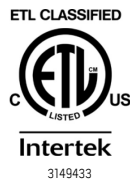

EQUIPAMENTO MÉDICO ELÉTRICO<br>SOMENTE EM RELAÇÃO A RISCOS DE CHOQUE ELÉTRICO, INCÊNDIO E<br>FALHAS MECÂNICAS, DE ACORDO COM Em conformidade com a norma ANSI/AAMI ES 60601-1:2005, certificado particular (ISO 80601-2-61:2011) e relacionado colateral (IEC 60601-1-11:2010) para os quais o produto foi considerado em conformidade pela Intertek.

#### Patentes: www.masimo.com/patents.htm

®, Masimo®, PVi®, RRp®, SET®, Signal Extraction Technology® e X-Cal® são marcas comerciais registradas da Masimo Corporation.

Rad-G™ é uma marca comercial da Masimo Corporation. Todas as outras marcas comerciais e marcas comerciais registradas pertencem a seus respectivos proprietários.

© 2020 Masimo Corporation

# Índice

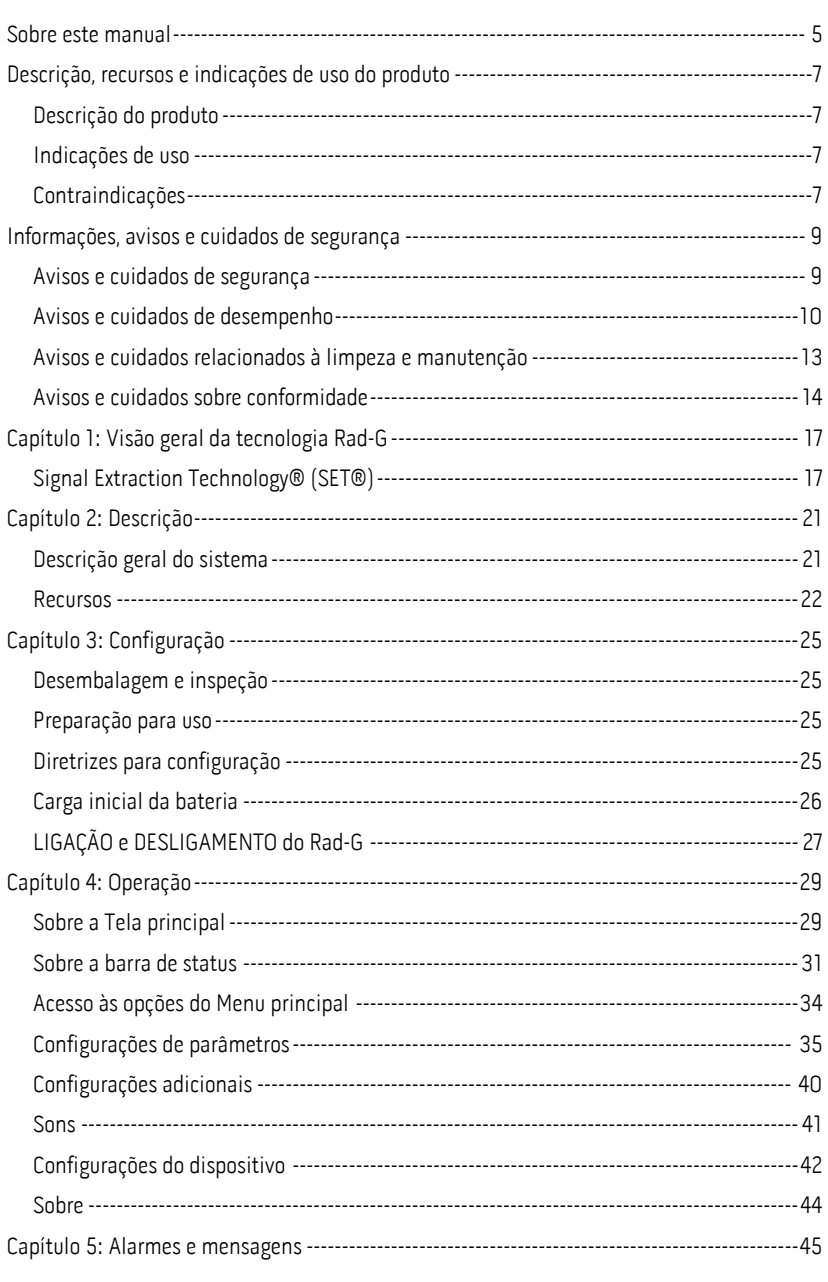

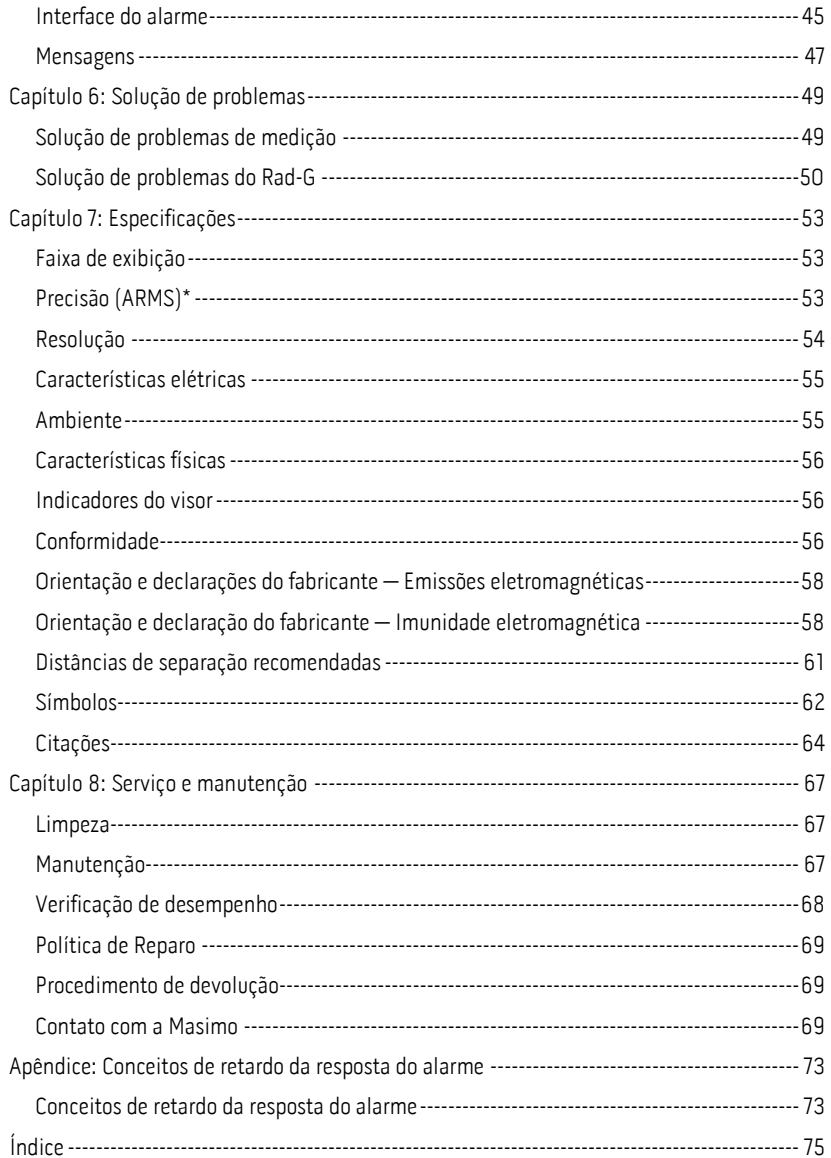

## Sobre este manual

Este manual explica como instalar e utilizar o Rad-G™ Continuous Pulse Oximeter. Informações de segurança importantes relacionadas ao uso geral do Rad-G são apresentadas neste manual. Leia e siga todos os avisos, cuidados e observações apresentados neste manual. A seguir são apresentadas explicações sobre os avisos, cuidados e observações.

Um aviso é apresentado quando as ações podem ter um resultado grave (por exemplo, ferimentos, efeitos adversos graves, morte) para o usuário.

AVISO: Este é um exemplo de instrução de aviso.

Uma notificação de cuidado é mostrada quando há necessidade de cuidado especial a ser tomado pelo paciente ou pelo usuário para evitar ferimentos ao paciente, danos ao dispositivo ou danos a outras propriedades.

CUIDADO: Este é um exemplo de notificação de cuidado.

Uma observação é mostrada quando há informações gerais adicionais.

Observação: Este é um exemplo de observação.

## Descrição, recursos e indicações de uso do produto

#### Descrição do produto

O Rad-G™ Continuous Pulse Oximeter destina-se ao monitoramento contínuo não invasivo da<br>saturação de oxigênio funcional da hemoglobina arterial (SpO2), frequência de pulso (PR), índice de perfusão (Pi), índice de variabilidade pletismográfica (PVi) e frequência respiratória<br>pletismográfica (RRp).

A seguir, temos os principais recursos disponíveis para o Rad-G:

- Desempenho da tecnologia Masimo SET® .
- Monitoramento contínuo não invasivo da saturação funcional de oxigênio arterial da hemoglobina  $(SpO<sub>2</sub>)$ , frequência de pulso  $(PR)$ , índice de perfusão  $(Pi)$ , índice de variabilidade pletismográfica (PVi) e frequência respiratória determinada pela<br>forma de onda pletismográfica (RRp).

#### Indicações de uso

O Rad-G™ Continuous Pulse Oximeter destina-se à inspeção ou ao monitoramento contínuo<br>não invasivos da saturação de oxigênio funcional da hemoglobina arterial (SpO<sub>2</sub>), frequência de pulso (PR), índice de perfusão (Pi) e frequência respiratória pletismográfica (RRp).

O Rad-G™ Continuous Pulse Oximeter é indicado para a inspeção ou para o monitoramento contínuo não invasivos da saturação de oxigênio funcional da hemoglobina arterial (SpO2),<br>frequência de pulso (PR) e índice de perfusão (Pi) de pacientes adultos, pediátricos e bebês, tanto em condições de ausência de movimento como em condições de movimento, e para pacientes que estão bem ou mal perfundidos em hospitais, instalações do tipo hospitalar, transporte e ambientes domésticos.

O Rad-G™ Continuous Pulse Oximeter é indicado para o uso na inspeção ou no monitoramento contínuo não invasivos da frequência respiratória a partir do fotopletismograma (RRp) de pacientes adultos e pediátricos durante condições de ausência de movimento em hospitais, instalações do tipo hospitalar, transporte e ambientes domésticos.

#### Contraindicações

O dispositivo Rad-G não deve ser usado como um monitor de apneia.

## <span id="page-10-0"></span>Informações, avisos e cuidados de segurança

CUIDADO: O Rad-G deve ser operado por ou sob supervisão de pessoal qualificado. Antes de usar o produto, leia o manual, as instruções de uso dos acessórios, todas as informações de precaução e especificações.

#### Avisos e cuidados de segurança

AVISO: Não use o Rad-G se ele aparentar estar danificado. Danos ao dispositivo podem expor os circuitos elétricos, o que pode causar lesões ao paciente.

AVISO: Não ajuste, repare, abra, desmonte ou modifique o Rad-G. Danos ao dispositivo podem afetar seu desempenho e/ou causar lesões ao paciente.

AVISO: Não comece a operar o Rad-G antes de confirmar que as configurações estão corretas. A configuração incorreta do dispositivo pode afetar seu desempenho e/ou causar lesões ao paciente.

AVISO: Não coloque o Rad-G nem os acessórios em uma posição que permita a queda sobre o paciente.

AVISO: Utilize somente dispositivos autorizados pela Masimo com o Rad-G. A utilização de dispositivos não autorizados com o Rad-G pode causar danos ao dispositivo e/ou causar lesões ao paciente.

AVISO: Todos os sensores e cabos foram projetados para uso com dispositivos específicos. Verifique a compatibilidade entre dispositivo, cabo e sensor antes do uso. Caso contrário, o desempenho poderá ser afetado e/ou o paciente poderá sofrer lesões.

AVISO: Não utilize o Rad-G na presença de anestésicos inflamáveis ou outra substância inflamável em combinação com o ar, ambientes enriquecidos com oxigênio ou óxido nitroso para evitar o risco de explosões.

AVISO: Não utilize o Rad-G durante a geração de imagens por ressonância magnética (RM) ou em ambientes de RM.

AVISO: O Rad-G pode ser utilizado durante desfibrilação. No entanto, para reduzir o risco de choque elétrico, o operador não deve tocar o Rad-G durante a desfibrilação.

AVISO: Para se proteger contra riscos de choques elétricos, siga as direções abaixo:

- Evite colocar o dispositivo sobre superfícies com derramamentos visíveis de líquidos.
- Não molhe nem mergulhe o dispositivo em líquidos.
- Nunca tente esterilizar o dispositivo.
- Use soluções de limpeza somente conforme descrito neste Manual do operador.
- Não tente limpar o Rad-G durante o monitoramento de um paciente.

AVISO: Para garantir a segurança, evite colocar qualquer coisa sobre o dispositivo durante a operação.

AVISO: Assim como com qualquer equipamento médico, direcione cuidadosamente os cabos do paciente para reduzir a possibilidade de prender ou estrangular o paciente.

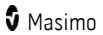

CUIDADO: Não coloque o Rad-G em um local onde os controles possam ser alterados pelo paciente.

CUIDADO: Não coloque o Rad-G em um local onde a fonte de alimentação CA não possa ser desconectada imediatamente quando usada na alimentação CA.

CUIDADO: Utilize somente o adaptador de alimentação CA fornecido pela Masimo. A utilização de um adaptador de alimentação CA diferente pode causar danos ao Rad-G. Verifique o adaptador de alimentação para garantir que ele esteja intacto e sem danos.

CUIDADO: Para garantir o isolamento elétrico do paciente, todas as conexões de dispositivos externos com os conectores da interface de saída devem ser feitas usando apenas cabos de dados autorizados.

Observação: Desconecte o dispositivo da rele elétrica CA desconectado a fonte de alimentação CA do Rad-G.

Observação: Utilize e armazene o Rad-G de acordo com as especificações. Consulte a seção Especificações neste manual.

#### Avisos e cuidados de desempenho

AVISO: O Rad-G e seus acessórios não se destinam ao uso como base única para a realização de diagnósticos ou tomada de decisões de tratamento. Eles são destinados ao uso em conjunto com métodos adicionais de avaliação de sinais e sintomas clínicos.

AVISO: Se qualquer medição parecer questionável, verifique primeiro os sinais vitais do paciente por meios alternativos e, em seguida, verifique se o Rad-G está funcionando corretamente.

AVISO: O Rad-G não é um monitor de apneia.

AVISO: O Rad-G não deve ser utilizado como substituto da análise de arritmias com base em ECG.

AVISO: O Rad-G pode ser utilizado durante desfibrilação. No entanto, isso pode afetar temporariamente a precisão ou a disponibilidade dos parâmetros.

AVISO: O Rad-G pode ser utilizado simultaneamente ao eletrocautério. No entanto, isso pode afetar temporariamente a precisão ou a disponibilidade dos parâmetros.

AVISO: Instale corretamente os sensores de acordo com as instruções de uso do sensor. Sensores aplicados incorretamente ou que ficarem parcialmente deslocados podem causar medições incorretas ou impedir que haja medições.

AVISO: Selecione um local com boa perfusão para monitoramento. Uma perfusão muito baixa no local monitorado pode levar a leituras incorretas ou impedir as leituras.

AVISO: O(s) parâmetro(s) exibido(s) pode(m) não ser preciso(s) quando uma mensagem de<br>low SIQ (Qualidade de sinal de SIQ baixa) é gerada. Os médicos devem considerar informações adicionais para a complementação de valores a fim de compreender completamente a condição do paciente.

AVISO: Se os valores de SpO<sub>2</sub> indicarem hipoxemia, deverão ser coletadas amostras de sangue laboratoriais para confirmar a condição do paciente.

**AVISO:** O valor de SpO<sub>2</sub> é calibrado empiricamente em voluntários adultos saudáveis com<br>níveis normais de carboxiemoglobina (COHb) e metemoglobina (MetHb).

 $AVISO: As medicões ópticas baseadas em pletismografía (por exemplo,  $SoO<sub>2</sub>$  e RRp) podem$ ser afetadas pelos fatores a seguir:

- Aplicação inadequada do sensor ou utilização do sensor incorreto.
- Manguito de medição de pressão arterial aplicado no mesmo braço que o sensor.
- Corantes intravasculares, como indocianina verde ou azul de metileno.
- Congestão venosa.
- Pulsações venosas anormais (por exemplo, insuficiência da válvula tricúspide, posição de Trendelenburg).
- Ritmos anormais de pulso devido a condições fisiológicas ou induzidos por fatores externos (por exemplo, arritmias cardíacas, balão intra-aórtico, etc.).
- Coloração e texturas aplicadas externamente, como esmalte de unhas, unhas acrílicas, brilho etc.
- Umidade, marcas de nascença, descoloração da pele, anomalia nas unhas, dedos deformados ou objetos estranhos no caminho da luz.
- Níveis elevados de bilirrubina.
- Condições fisiológicas que podem alterar significativamente a curva de dissociação de oxigênio.
- Uma condição fisiológica que pode afetar o tônus vasomotor ou provocar alterações no tônus vasomotor.

AVISO: Leituras imprecisas de SpO<sub>2</sub> ou a ausência de leituras podem ser causadas por:

- Aplicação incorreta do sensor.
- Manguito de medição de pressão arterial aplicado no mesmo braço que o sensor.
- Cateter arterial
- Níveis elevados de COHb e/ou MetHb. Observação: Níveis elevados de COHb ou MetHb podem ocorrer com um nível de SpO<sub>2</sub> aparentemente normal.
- Corantes intravasculares, como indocianina verde ou azul de metileno.
- Congestão venosa.
- Pulsações venosas excessivas (por exemplo, insuficiência da válvula tricúspide,<br>posição de Trendelenburg).
- Coloração e texturas aplicadas externamente, como esmalte de unhas, unhas acrílicas, brilho etc.
- Umidade, marcas de nascença, descoloração da pele ou objetos estranhos no caminho da luz.
- Níveis elevados de bilirrubina.
- Anemia grave.
- Perfusão arterial muito baixa.
- Condições de hipocapnia ou hipercapnia.
- Movimentação excessiva.
- Doença vasoespástica, como o fenômeno de Raynaud.
- Hemoglobinopatias e distúrbios da síntese de hemoglobina, como talassemias, Hb s, Hb c, doença falciforme etc.
- Doenca vascular periférica.
- Interferência por radiação eletromagnética.

AVISO: Leituras imprecisas de frequência respiratória por forma de onda pletismográfica<br>(RRp) podem ser causadas por:

- Perfusão arterial baixa.
- Artefato induzido por movimento.
- Anemia grave.
- Arritmia.

CUIDADO: O valor de RRp pode ser impreciso em condições em que a frequência de pulso é inferior ao dobro da frequência respiratória. As condições a seguir podem incluir, mas não estão limitadas a: pacientes com alta frequência respiratória e baixa frequência cardíaca, ou pacientes com condições médicas específicas, como síndrome do seio doente, bradicardia devido a qualquer condição cardíaca primária, bem como condição secundária de bloqueadores beta, digoxina, etc.

CUIDADO: A frequência respiratória fornece um indicador do impulso ventilatório central e não uma indicação direta de que o ar está se movimentando através da via aérea superior.

CUIDADO: Se o Rad-G for utilizado durante a irradiação de corpo inteiro, mantenha o sensor fora do campo de radiação. Se o sensor for exposto à radiação, a leitura poderá ser imprecisa ou o dispositivo poderá gerar uma leitura zerada para a duração do período de irradiação ativa.

CUIDADO: Pacientes submetidos a terapia fotodinâmica podem ser sensíveis a fontes de luz. A oximetria de pulso deve ser usada somente sob supervisão clínica cuidadosa por períodos curtos para minimizar a interferência com a terapia fotodinâmica.

CUIDADO: Fontes intensas de luz ambiente, como lâmpadas cirúrgicas (principalmente com<br>fonte de luz xênon), lâmpadas de bilirrubina, lâmpadas fluorescentes, lâmpadas de aquecimento infravermelho e luz solar direta, podem interferir no desempenho do sensor.

CUIDADO: Para evitar interferência da iluminação ambiente, verifique se o sensor está aplicado adequadamente e cubra o local do sensor com material opaco, se necessário. Se essa precaução não for adotada em condições de iluminação ambiente intensa, poderão ocorrer medições imprecisas.

CUIDADO: Quando a Silence Duration (Duração do Silêncio) estiver definida para All Mute (Silenciar todos) no Rad-G, não haverá alarmes sonoros no Rad-G; no entanto, haverá alarmes visuais exibidos no Rad-G.

CUIDADO: Se a mensagem de Low Perfusion (Baixa perfusão) for exibida frequentemente, encontre um local de monitoramento de melhor perfusão. Enquanto isso, avalie o paciente e, se indicado, verifique o status de oxigenação por outros meios.

CUIDADO: Visando reduzir a interferência de rádio, outros equipamentos elétricos emissores de radiofrequência não devem estar nas proximidades do Rad-G.

CUIDADO: Para garantir que os limites dos alarmes são adequados para o paciente sendo monitorado, verifique-os a cada vez que o Rad-G for utilizado.

CUIDADO: Não coloque o Rad-G próximo a equipamentos elétricos que possam afetar o dispositivo, impedindo o funcionamento correto.

www.masimo.com  $12$  12 Masimo

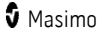

CUIDADO: Deixar de carregar o Rad-G imediatamente após um alarme de bateria fraca pode fazer com que o dispositivo seja desligado.

CUIDADO: Não conecte a fonte de alimentação CA à uma tomada elétrica controlada por interruptor de parede ou dimmer.

CUIDADO: Substitua o cabo ou o sensor quando uma mensagem low SIQ (Qualidade de sinal de SIQ baixa) ou de substituição do sensor for exibida repetidamente durante o monitoramento de pacientes consecutivos, após realizar as etapas de solução de problemas relacionados a um SIQ baixa listadas na seção de solução de problemas.

Observação: Os cabos e sensores são fornecidos com a tecnologia X-Cal® para minimizar os riscos de leituras inexatas e perdas não antecipadas do monitoramento dos pacientes. Consulte as instruções de uso do cabo ou sensor para obter a duração especificada do monitoramento do paciente.

Observação: As condições fisiológicas que resultam na perda do sinal pulsátil podem não apresentar leituras de SpO<sub>2</sub>, PR ou RRp.

Observação: Recomenda-se carregar totalmente a bateria do Rad-G antes de usá-lo.

Observação: Carregue sempre o Rad-G quando ele não estiver em uso para garantir que a bateria permaneça totalmente carregada.

Observação: Todas as baterias perdem capacidade com o tempo, portanto, o tempo de funcionamento restante com a bateria fraca variará de acordo com a idade da bateria.

Observação: Não é possível utilizar um testador funcional para avaliar a precisão do Rad-G.

Observação: Durante o uso da configuração Sensibilidade máxima, o desempenho da detecção de "Sensor desligado" poderá ser comprometido. Se o Rad-G estiver nessa configuração e o sensor for desconectado do paciente, poderão ocorrer leituras falsas potenciais devido ao "ruído" do ambiente, como luz, vibração e movimentação excessiva do ar.

Observação: Informações adicionais específicas dos sensores Masimo compatíveis com o Rad-G, incluindo informações sobre desempenho de parâmetros/medidas em condições de movimento e baixa perfusão, podem ser encontradas nas Instruções de uso do sensor.

#### Avisos e cuidados relacionados à limpeza e manutenção

AVISO: Não tente remanufaturar, recondicionar ou reciclar o Rad-G, pois esses processos podem danificar os componentes elétricos, com potencial de risco de lesão ao paciente.

AVISO: Para evitar choque elétrico, não tente substituir ou remover a bateria do Rad-G. Serviços no Rad-G devem ser realizados somente por pessoal qualificado.

CUIDADO: Realize somente os procedimentos de manutenção descritos especificamente no manual. Caso contrário, retorne o Rad-G para manutenção.

CUIDADO: Não toque, pressione ou esfregue os painéis do monitor com compostos de limpeza abrasivos, instrumentos, escovas, materiais de superfície áspera ou coloque-os em contato com qualquer coisa que possa arranhá-los.

CUIDADO: Para evitar danos permanentes ao Rad-G, não use alvejante não diluído (5% a 5,25% de hipoclorito de sódio) ou qualquer outra solução de limpeza não recomendada.

CUIDADO: Não use soluções à base de petróleo ou acetona nem outros solventes agressivos para limpar o Rad-G. Essas substâncias afetam os materiais do dispositivo e podem provocar falhas.

www.masimo.com 13 and 13 Masimo.com **5** Masimo.com **13** Masimo

CUIDADO: Não mergulhe o Rad-G em nenhuma solução de limpeza ou tente esterilizá-lo por autoclave, irradiação, vapor, gás, óxido de etileno ou qualquer outro método. Fazer isso irá danificar gravemente o dispositivo.

CUIDADO: Para prevenir danos, não molhe nem mergulhe o Rad-G em nenhuma solução líquida.

### Avisos e cuidados sobre conformidade

AVISO: Alterações ou modificações que não tenham sido expressamente aprovadas pela Masimo invalidarão a garantia do equipamento e poderão anular a autoridade do usuário para operar o equipamento.

AVISO: Segundo a RSS-Gen, Seção 8.4, Este dispositivo está em conformidade com a(s)<br>norma(s) RSS com isenção de licença da Industry Canada. A operação está sujeita às duas<br>condições a seguir: (1) este dispositivo não pode deve aceitar qualquer interferência, incluindo interferências que possam causar uma operação indesejada do dispositivo. Segundo a RSS-Gen, os aparelhos de rádio devem cumprir os requisitos para incluir avisos ou instruções obrigatórias ao usuário do equipamento com cada unidade de modelo de equipamento oferecida para a venda.

CUIDADO: Respeite os requisitos legais locais para o descarte do dispositivo e/ou seus acessórios.

CUIDADO: O dispositivo contém uma bateria interna. Descarte a bateria de acordo com os requisitos do país ou região.

Observação: Utilize o Rad-G de acordo com a seção Especificações ambientais no Manual do operador.

Observação: Este dispositivo está em conformidade com a parte 15 das Regras da FCC. A<br>operação está sujeita às duas condições a seguir: (1) Este dispositivo não pode causar interferência prejudicial, e (2) este dispositivo deve aceitar qualquer interferência recebida, incluindo interferências que possam causar uma operação indesejada.

Observação: Este dispositivo foi testado e considerado em conformidade com os limites para um dispositivo digital de Classe B, de acordo com a Parte 15 das Regras da FCC/EUA. Esses limites foram desenvolvidos para fornecer proteção razoável contra interferências prejudiciais em uma instalação doméstica. Este equipamento gera, usa e pode irradiar energia de radiofrequência e, se não for instalado de utilizado de acordo com as instruções, pode causar interferência prejudicial a comunicações de rádio. No entanto, não há garantias de que não haverá interferências em uma instalação em particular. Se o equipamento causar interferência prejudicial à recepção de rádio ou televisão, o que pode ser determinado ligando e desligando o equipamento, o usuário é incentivado a tentar corrigir a interferência adotando uma ou mais das seguintes medidas:

- Reorientar ou reposicionar a antena de recepção.
- Aumentar a distância entre o equipamento e o receptor.
- Conectar o equipamento a uma tomada ou a um circuito diferente daquele a que o circuito está conectado.
- Consultar o distribuidor ou um técnico experiente de rádio/TV.

Observação: Este equipamento foi testado e considerado em conformidade com os limites Classe B de dispositivos médicos de acordo com a norma EN 60601-1-2: 2015. Esses limites

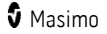

foram desenvolvidos para fornecer proteção razoável contra interferências danosas em todos os ambientes, inclusive domésticos.

Observação: Para manter a conformidade com as regulamentações da FCC, cabos blindados devem ser usados com este equipamento. A operação com equipamentos ou cabos blindados não aprovados provavelmente resultará em interferência à recepção de rádio e TV. O usuário deve estar ciente de que alterações ou modificações feitas no equipamento sem a aprovação do fabricante podem anular a autoridade do usuário para operar este equipamento.

Observação: Para satisfazer os requisitos de exposição de RF, este dispositivo e sua antena devem operar a uma distância de pelo menos 20 cm de todas as pessoas e não podem ser posicionado ou operar junto a qualquer outra antena ou transmissor.

Observação: Este aparato digital de Classe B está em conformidade com a norma ICES-003 do Canadá.

## Capítulo 1: Visão geral da tecnologia Rad-G

O capítulo a seguir contém descrições gerais sobre a saturação de oxigênio funcional (SpO<sub>2</sub>) e Signal IQ usado pelos produtos da Masimo.

## Signal Extraction Technology® (SET®)

O processamento de sinais da tecnologia de extração de sinais Masimo é diferente do utilizado em oxímetros de pulso convencionais. Os oxímetros de pulso tradicionais presumem que o sangue arterial é o único sangue em movimento (pulsando) no local de medição. Durante a movimentação do paciente, no entanto, o sangue venoso também se move, fazendo com que os oxímetros de pulso convencionais leiam valores baixos, uma vez que não podem distinguir entre o movimento do sangue arterial e do sangue venoso (algumas vezes chamado de ruído).

A oximetria de pulso Masimo SET® utiliza mecanismos paralelos e filtragem adaptativa. Os filtros adaptativos são poderosos pois são capazes de se adaptar a sinais fisiológicos variáveis e/ou ruído e de diferenciá-los analisando todo o sinal e dividindo-o em seus componentes fundamentais. O algoritmo de processamento de sinais Masimo SET® , o Discrete Saturation Transform® (DST® ), em paralelo com o Fast Saturation Transform (FST® ), identifica com segurança o ruído, o isola e, usando filtros adaptativos, o cancela. Em seguida, ele informa a saturação de oxigênio arterial correta para exibição no monitor.

#### Mecanismos paralelos Masimo rainbow SET®

Esta imagem tem apenas fins conceituais.

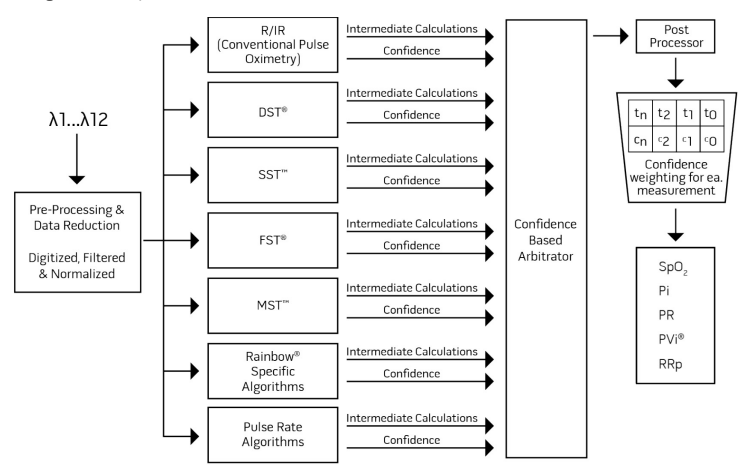

#### Masimo SET® DST

Esta imagem tem apenas fins conceituais.

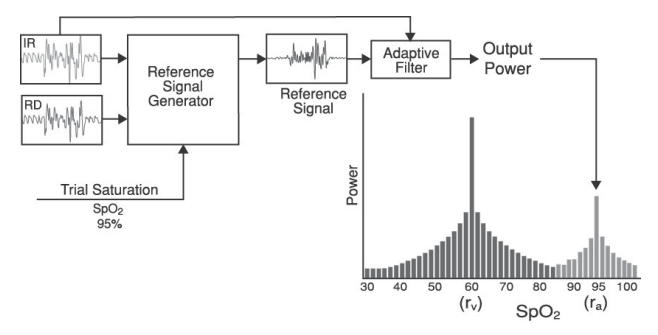

#### Descrição geral da saturação de oxigênio (SpO2)

A oximetria de pulso é regida pelos seguintes princípios:

- 1. Oxiemoglobina (sangue oxigenado) e desoxiemoglobina (sangue desoxigenado) diferem na absorção de luz vermelha e infravermelha (espectrofotometria).
- 2. A quantidade de sangue arterial no tecido muda de acordo com a pulsação (fotopletismografia). Assim, a quantidade de luz absorvida pelos níveis variáveis de sangue arterial também é alterada.

#### Monitoramento bem-sucedido de SpO2, PR e Pi

A estabilidade das leituras de SpO<sub>2</sub> pode ser um bom indicador da validade de sinais. Embora estabilidade seja um termo relativo, a experiência irá proporcionar uma boa noção das mudanças que são artefatuais ou fisiológicas e a velocidade, duração e comportamento de cada uma.

Com o tempo, a estabilidade das leituras é afetada pelo tempo de cálculo da média em uso. Quanto maior o tempo de cálculo da média, mais estáveis as leituras tendem a se tornar. Isso ocorre porque a resposta é amortecida conforme é calculada a média do sinal ao longo um período maior, em oposição a períodos menores. No entanto, tempos de cálculo da média mais longos atrasam a resposta do oxímetro e reduzem as variações das medições de SpO<sub>2</sub> e da frequência de pulso.

### Saturação funcional de oxigênio (SpO2)

O Rad-G é calibrado para medir e exibir a saturação de oxigênio funcional  $(SpO<sub>2</sub>)$ : a quantidade de oxiemoglobina expressa como uma porcentagem da hemoglobina que está disponível para transportar oxigênio.

Observação: As disemoglobinas não são capazes de transportar oxigênio, mas são reconhecidas como hemoglobinas oxigenadas pela oximetria de pulso convencional.

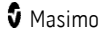

### Descrição geral da frequência de pulso (PR)

A frequência de pulso (PR), medida em batimentos por minuto (BPM), baseia-se na detecção óptica do pulso do fluxo periférico.

### Descrição geral do índice de perfusão (Pi)

O índice de perfusão (Pi) é a razão entre o fluxo sanguíneo pulsante e o não pulsante ou sangue estático no tecido periférico. O Pi representa assim uma medição não invasiva da perfusão periférica que pode ser obtida de forma contínua e não invasiva com um oxímetro de pulso.

#### Descrição geral do índice de variabilidade pletismográfica (PVi)

O índice de variabilidade pletismográfica (PVi) é uma medição das alterações dinâmicas no índice de perfusão (Pi) que ocorrem durante o ciclo respiratório. O cálculo é feito por meio da medição das alterações no Pi ao longo de um intervalo de tempo, onde um ou mais ciclos respiratórios completos ocorreram. O PVi é exibido como uma porcentagem (0–100%).

O PVi pode mostrar alterações que refletem fatores fisiológicos como tônus vascular, volume sanguíneo circulante e desvios de pressão intratorácica.

A utilidade do PVi foi avaliada em estudos clínicos [1–11]. Fatores técnicos e clínicos que podem afetar o PVi incluem mau posicionamento da sonda, local da sonda, movimento do paciente, incisão cutânea, atividade de respiração espontânea, conformidade do pulmão, pericárdio aberto, uso de vasoconstritores ou vasodilatadores, baixo índice de perfusão, idade do paciente, arritmias, insuficiência cardíaca e capacidade pulmonar [12–14].

#### Citações do índice de variabilidade pletismográfica (PVi)

- 1. Cannesson M., Desebbe O., Rosamel P., Delannoy B., Robin J., Bastien O., Lehot J.J. Pleth Variability Index to Monitor the Respiratory Variations in the Pulse Oximeter Plethysmographic Waveform Amplitude and Predict Fluid Responsiveness in the Operating Theatre. Br J Anaesth. Agosto de 2008;101(2):200-6.
- 2. Forget P, Lois F, de Kock M. Goal-Directed Fluid Management Based on the Pulse Oximeter-Derived Pleth Variability Index Reduces Lactate Levels and Improves Fluid<br>Management. Anesth Analg. Outubro de 2010; 111(4):910-4.
- 3. Zimmermann M., Feibicke T., Keyl C., Prasser C., Moritz S., Graf B.M., Wiesenack C. Accuracy of Stroke Volume Variation Compared with Pleth Variability Index to Predict Fluid Responsiveness in Mechanically Ventilated Patients Undergoing Major Surgery. Eur J Anaesthesiol. Junho de 2010;27(6):555-61.
- 4. Desebbe O, Boucau C, Farhat F, Bastien O, Lehot JJ, Cannesson M. Anesth Analg. The Ability of Pleth Variability Index to Predict the Hemodynamic Effects of Positive End-Expiratory Pressure in Mechanically Ventilated Patients under General Anesthesia. Março de 2010 1;110(3):792-8.
- 5. Tsuchiya M., Yamada T., Asada A. Pleth Variability Index Predicts Hypotension During Anesthesia Induction. Acta Anesthesiol Scand. Maio de 2010;54(5):596-602.
- 6. Loupec T., Nanadoumgar H., Frasca D., Petitpas F., Laksiri L., Baudouin D., Debaene B., Dahyot-Fizelier C., Mimoz O. Pleth Variability Index Predicts Fluid

www.masimo.com  $19$  and  $\overline{9}$  Masimo.com  $\overline{9}$  Masimo.com  $\overline{9}$ 

Responsiveness in Critically Ill Patients. Crit Care Med. Fevereiro 2011;39(2):294-9.

- 7. Fu Q., Mi W.D., Zhang H. Stroke Volume Variation and Pleth Variability Index to Predict Fluid Responsiveness during Resection of Primary Retroperitoneal Tumors in<br>Hans Chinese. Biosci Trends. Fevereiro 2012; 6(1):38-43.
- 8. Haas S., Trepte C., Hinteregger M., Fahje R., Sill B., Herich L., Reuter D.A. J. Prediction of Volume Responsiveness using Pleth Variability Index in Patients Undergoing Cardiac Surgery after Cardiopulmonary Bypass. Anesth. Outubro de 2012;26(5):696-701.
- 9. Byon H.J., Lim C.W., Lee J.H., Park Y. H., Kim H.S., Kim C.S., Kim J.T. Br. J. Prediction of fluid Responsiveness in Mechanically Ventilated Children Undergoing<br>Neurosurgery. Anaesth 2013 Apr; 110(4):586-91.
- 10. Feissel M., Kalakhy R., Banwarth P., Badie J., Pavon A., Faller J.P., Quenot JP. Plethysmographic Variation Index Predicts Fluid Responsiveness in Ventilated Patients in the Early Phase of Septic Shock in the Emergency Department: A Pilot<br>Study. J Crit Care. Outubro de 2013; 28(5):634-9.
- 11. Yu Y., Dong J., Xu Z., Shen H., Zheng J. Pleth Variability Index-Directed Fluid Management in Abdominal Surgery under Combined General and Epidural Anesthesia. J Clin Monit Comput. 21 de fevereiro de 2014.
- 12. Desgranges F.P., Desebbe O., Ghazouani A., Gilbert K., Keller G., Chiari P., Robin J.,Bastien O., Lehot J.J., Cannesson M. Br. J. Anaesth 2011 Sep;107(3):329-35.
- 13. Cannesson M. Arterial pressure variation and goal-directed fluid therapy. J Cardiothorac Vasc Anesth. Junho de 2010;24(3):487-97.
- 14. Takeyama M, Matsunaga A, Kakihana Y, Masuda M, Kuniyoshi T, Kanmura Y. Impact of Skin Incision on the Pleth Variability Index. J Clin Monit Comput 2011 Aug;25(4):215-21.

#### Descrição geral da frequência respiratória (RRp)

A frequência respiratória pode ser determinada pela forma de onda pletismográfica (RRp). Este método mede as respirações por minuto (rpm) com base na variação cíclica na fotopletismografia (isto é, pletismografia ou PPG) para estabelecer uma medição de frequência respiratória.

## Signal IQ

O Signal IQ fornece um indicador de avaliação da confiança no valor de SpO<sub>2</sub> exibido. O SIQ de SpO2 também pode ser usado para identificar a ocorrência de pulsação do paciente.

Com a movimentação, a forma de onda pletismográfica é geralmente distorcida e pode ser obscurecida por artefatos de ruído. Mostrado como uma linha vertical, o SIQ de SpO<sub>2</sub> coincide com o pico de uma pulsação arterial. Mesmo com uma forma de onda pletismográfica obscurecida por artefatos, o Signal IQ identifica o intervalo que os algoritmos determinaram para a pulsação arterial. O tom de pulso (quando ativado) coincide com a linha vertical do  $SpO<sub>2</sub>$  SIQ.

A altura da linha vertical do SIQ de SpO<sub>2</sub> fornece uma avaliação da confiança na medição exibida. Uma barra vertical alta indica maior confiança na medição. Uma barra vertical baixa indica menor confiança na medição exibida. Quando o Signal IQ é muito baixo, isso sugere que a precisão da medição exibida pode ser comprometida.

# Capítulo 2: Descrição

#### Descrição geral do sistema

O sistema do Rad-G inclui:

- Dispositivo Rad-G
- Sensor e/ou cabo de paciente da Masimo
- Fonte de alimentação CA/CC

**Observação:** Use apenas com a fonte de alimentação CA/CC da Masimo (PN<br>38602); classificação da entrada ~100–240 V, 50–60 Hz, 0,6 A; saída de 5 V, 1,2 A, 6 W.

#### <span id="page-23-0"></span>Recursos

#### Vista frontal

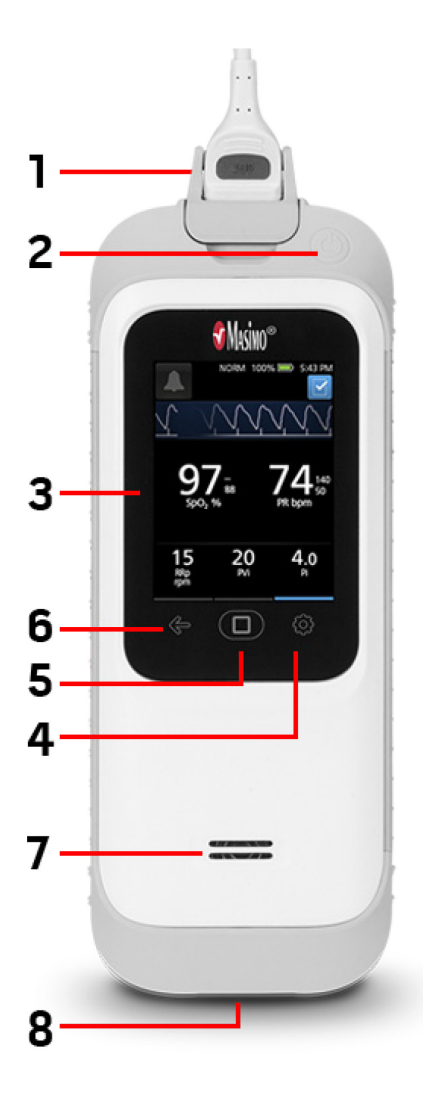

1. Conector do sensor ou do cabo de paciente: Permite a conexão com um sensor ou cabo de paciente.

2. Botão Ligar/Desligar: Liga e desliga o<br>Rad-G. Consulte LIGACÃO e DESLIGAMENTO do Rad-G na página 27.

3. Visor e tela sensível ao toque: Fornece uma interface do usuário para exibir parâmetros e alterar configurações. As configurações podem ser alteradas pressionando um parâmetro.

4. Menu principal: Fornece acesso às configurações do menu principal. Consulte Acesso às opções do Menu **principal** na página 34.

5. Botão Início: Fornece uma interface de usuário multifuncional que permite a navegação até a tela inicial.

6. Retornar: Fornece a capacidade de retornar ou sair de um item do menu.

7. Alto-falante: O alto-falante fornece instruções sonoras. É necessário ter cuidado para não cobrir o alto-falante.

8. Conector de entrada CC: Fornece uma conexão com uma fonte de alimentação CA para carregamento da bateria.

AVISO: Use somente a fonte de alimentação CA fornecida pela Masimo. Usar uma fonte de alimentação CA diferente poderia resultar na diminuição do desempenho e/ou em ferimentos no paciente, além de danificar o Rad-G. Verifique o cabo e o plugue de alimentação para garantir que estejam intactos e livres de danos.

Observação: O Rad-G pode ser usado enquanto a fonte de alimentação está conectada em uma tomada

# Capítulo 3: Configuração

#### Desembalagem e inspeção

#### **Para desembalar e inspecionar o Rad-G:**

- 1. Remova o Rad-G da caixa de transporte e examine-o para detectar sinais de danos durante o transporte.
- 2. Confirme a presença de todos os materiais usando a lista de itens da embalagem. Guarde todos os materiais de embalagem, a fatura e o conhecimento de embarque. Eles podem ser necessários para registrar uma reclamação com a transportadora.
- 3. Se algo estiver danificado ou ausente, entre em contato com o Departamento de Assistência Técnica da Masimo. Consulte o *Procedimento de devolução* na págin[a 69.](#page-70-0)

#### Preparação para uso

#### **Antes de configurar o Rad-G para monitoramento, realize as seguintes etapas:**

- 1. Confirme se você tem todos os componentes do sistema:
	- Dispositivo Rad-G
	- Sensor e/ou cabo de paciente da Masimo
	- Fonte de alimentação CA/CC
- 2. Leia as *Informações, avisos e cuidados de segurança* na págin[a 9.](#page-10-0)
- 3. Configure o Rad-G de acordo com as instruções fornecidas neste Manual do operador.

#### Diretrizes para configuração

#### **Ao configurar o Rad-G, siga estas diretrizes:**

- 1. Carregue completamente a bateria do Rad-G antes da utilização. Consulte Carga inicial da bateria na págin[a 26.](#page-27-0)
- 2. O Rad-G Não deve ser operado fora das condições ambientais listadas na seção de especificações. Consulte **Ambiente** na págin[a 55.](#page-56-0)

## <span id="page-27-0"></span>Carga inicial da bateria

Antes do uso, a bateria do Rad-G deve ser completamente carregada.

Observação: O Rad-G deve estar LIGADO durante a recarga se a bateria estiver completamente descarregada.

#### **Para carregar o Rad-G:**

- 1. Se houver um encaixe incluído na fonte de alimentação CA, então retire-o usando um polegar ou dedo para deslizar a chave de bloqueio com mola para baixo (consulte a imagem 1).
- 2. Insira a ponta do conjunto de pinos na fonte de alimentação num ângulo de 30– <sup>60</sup> graus (consulte a imagem 2).

Observação: A borda superior do conjunto de pinos é plana e a borda inferior tem a forma de U. A fonte de alimentação tem as formas correspondentes.

3. Empurre o conjunto de pinos para baixo até que fique travado no lugar (consulte a imagem 3). Será ouvido um som de clique quando for travado no lugar.

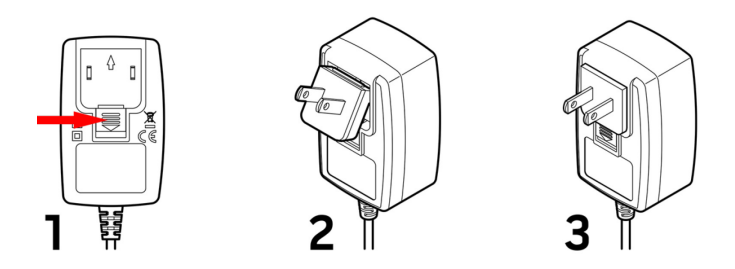

- 4. Conecte o cabo da fonte de alimentação CA em uma fonte de energia CA. Consulte *Indicador de alimentação CA* na página 33.
- 5. Conecte a fonte de alimentação CA no conector de entrada CC. Verifique se a orientação do plugue está correta durante a conexão (consulte as imagens abaixo).

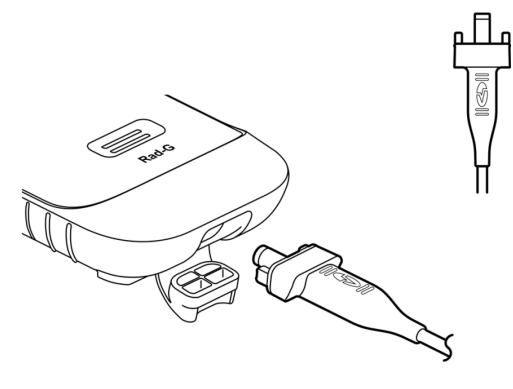

## <span id="page-28-0"></span>LIGAÇÃO e DESLIGAMENTO do Rad-G

#### **Para LIGAR o Rad-G:**

1. Pressione e mantenha pressionado o botão Ligar/Desligar por mais de dois (2) segundos, até que soe um (1) tom audível.

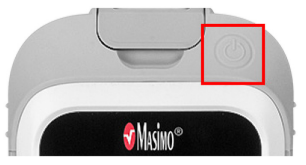

2. O Rad-G se LIGA.

#### **Para DESLIGAR o Rad-G:**

- 1. Pressione e mantenha pressionado o botão Ligar/Desligar por mais de dois (2) segundos, até que soe um (1) tom audível.
- 2. O Rad-G se DESLIGA.

# <span id="page-30-0"></span>Capítulo 4: Operação

As informações neste capítulo presumem que o Rad-G esteja configurado e pronto para uso. Este capítulo fornece as informações necessárias para a operação do dispositivo. Não utilize o Rad-G sem antes ler e entender todas estas instruções.

## Sobre a Tela principal

A Tela principal consiste em áreas distintas.

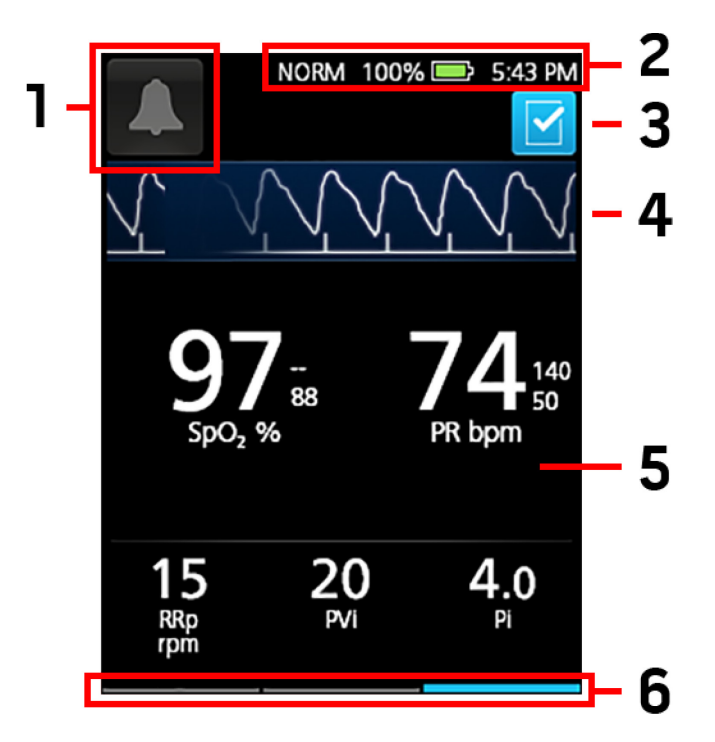

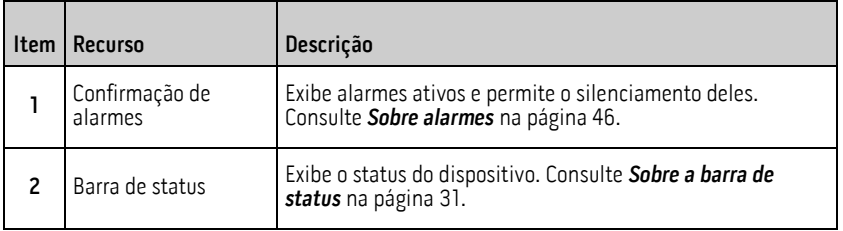

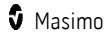

<span id="page-31-0"></span>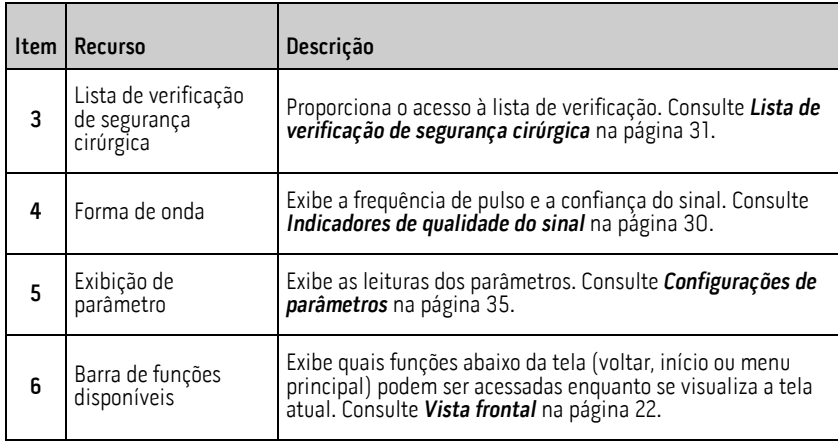

### Indicadores de qualidade do sinal

Os indicadores de qualidade do sinal (SIQ) são exibidos como barras verticais para cada pulsação individual. A altura da barra fornece uma avaliação da confiança na medição de  $SpO<sub>2</sub>$  exibida.

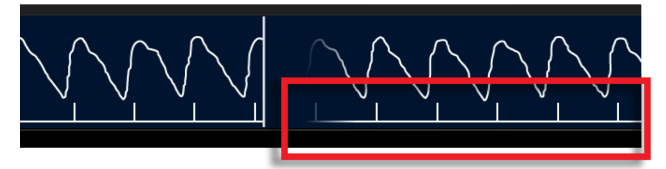

## <span id="page-32-0"></span>Lista de verificação de segurança cirúrgica

A Surgical Safety Checklist (Lista de verificação de segurança cirúrgica) é acessada a partir da Tela principal. Consulte Sobre a Tela principal na págin[a 29.](#page-30-0) A lista de verificação pode<br>ser ativada e desativada através das configurações do dispositivo. Consulte Configurações adicionais na página 40. Quando desativado, o ícone não aparece na Tela principal.

Os itens exibidos na lista de verificação incluem os seguintes:

- Patient Identified (Paciente identificado)
- Site Marked (Local marcado)
- Procedure Verified (Procedimento verificado)
- Medication Check (Verificação da medicação)
- Allergy/Airway Check (Verificação de alergia/via aérea)

Depois de verificar algum ou todos os itens, selecione OK (OK) para salvar e voltar para a Tela principal. Para limpar All (Todos) os itens marcados, selecione Clear (Limpar).

- Quando um ou mais itens (mas NÃO todos os itens) da lista de verificação estão marcados, o ícone na Tela principal é Preto |
- Quando All (Todos) os itens estão marcados, o ícone na Tela principal muda para  $A$ zul  $\blacksquare$

#### Sobre a barra de status

A barra de status é visível na porção superior da tela principal.

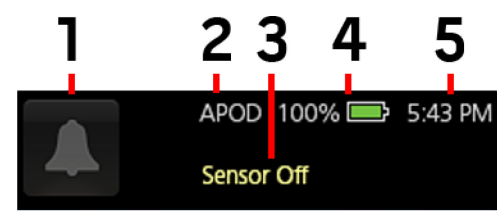

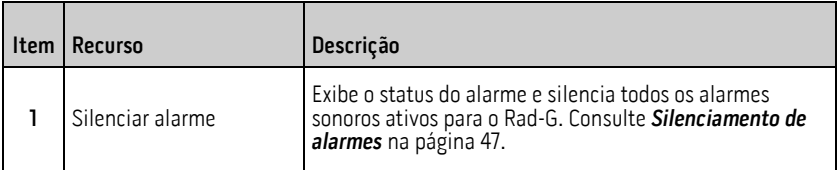

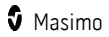

<span id="page-33-0"></span>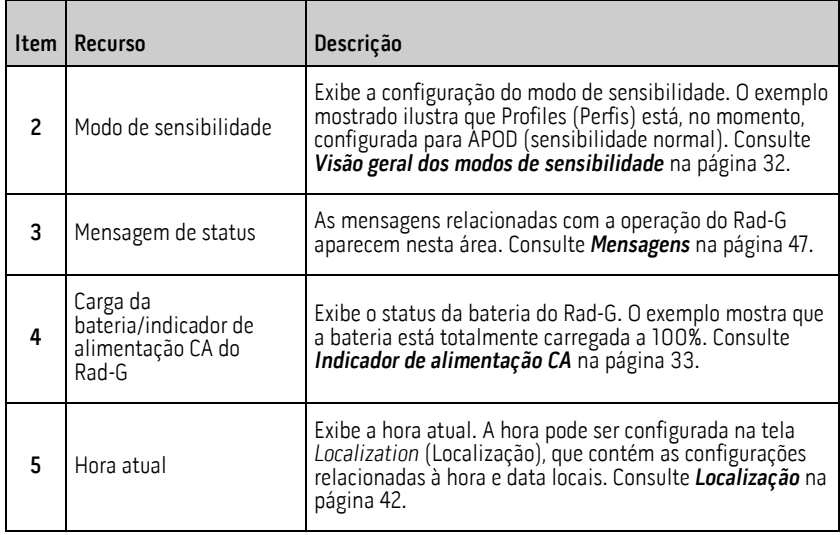

#### Visão geral dos modos de sensibilidade

Três níveis de sensibilidade permitem ao médico ajustar a resposta do Rad-G às necessidades da situação específica do paciente. Consulte **Configurações adicionais** na págin[a 40.](#page-41-0) Os níveis de sensibilidade são:

#### • NORM (Normal Sensitivity)

NORM é o modo de sensibilidade recomendável para pacientes que estejam com algum comprometimento da perfusão ou do fluxo sanguíneo. É recomendável para áreas de cuidado em que os pacientes são observados frequentemente, como <br>a UTI (Unidade de tratamento intensivo).

#### • APOD® (Sensibilidade Adaptive Probe Off Detection®)

APOD é o modo de sensibilidade recomendado para situações em que haja alta probabilidade de desconexão do sensor. Também é o modo recomendado para áreas de cuidado em que os pacientes não são monitorados visualmente continuamente. Este modo proporciona maior proteção contra leituras incorretas de frequência de pulso e saturação de oxigênio arterial quando um sensor é desconectado erroneamente de um paciente devido a movimentação excessiva.

#### • MAX (Maximum Sensitivity)

MAX é o modo de sensibilidade recomendado para pacientes com baixa perfusão ou quando uma mensagem de low perfusion (baixa perfusão) for exibida na tela nos modos APOD ou NORM. O modo MAX não é recomendado para áreas de atendimento onde os pacientes não são monitorados visualmente, como unidades médico-cirúrgicas. Sua finalidade é exibir dados no local de medição quando o sinal pode estar fraco devido a uma queda na perfusão. Quando um sensor é desconectado de um paciente, a proteção contra leituras incorretas de taxa de pulso e saturação de oxigênio arterial será comprometida.

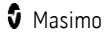

## <span id="page-34-0"></span>Indicador de alimentação CA

Quando o Rad-G estiver LIGADO, o ícone do indicador de alimentação CA será exibido da seguinte maneira:

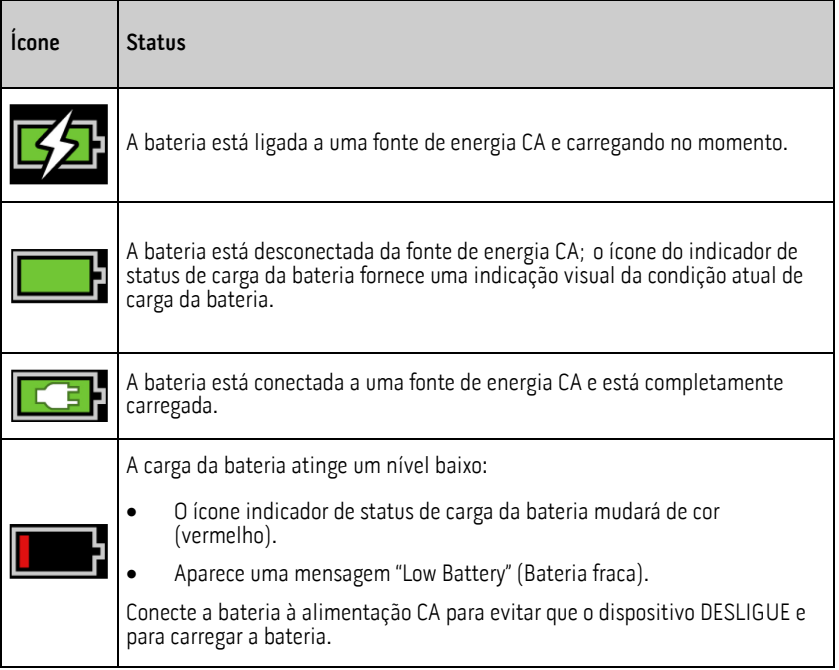

## <span id="page-35-0"></span>Acesso às opções do Menu principal

Para acessar as opções do *Menu Principal*, pressione o botão do Menu principal **no me**no canto inferior direito da tela sensível ao toque. Consulte **Vista frontal** na página [22.](#page-23-0)

Para sair do Menu Principal, pressione o botão Início **D** na parte central inferior da tela

sensível ao toque ou o botão da seta de retorno **de la parte inferior esquerda da tela** sensível ao toque.

As opções do Menu Principal:

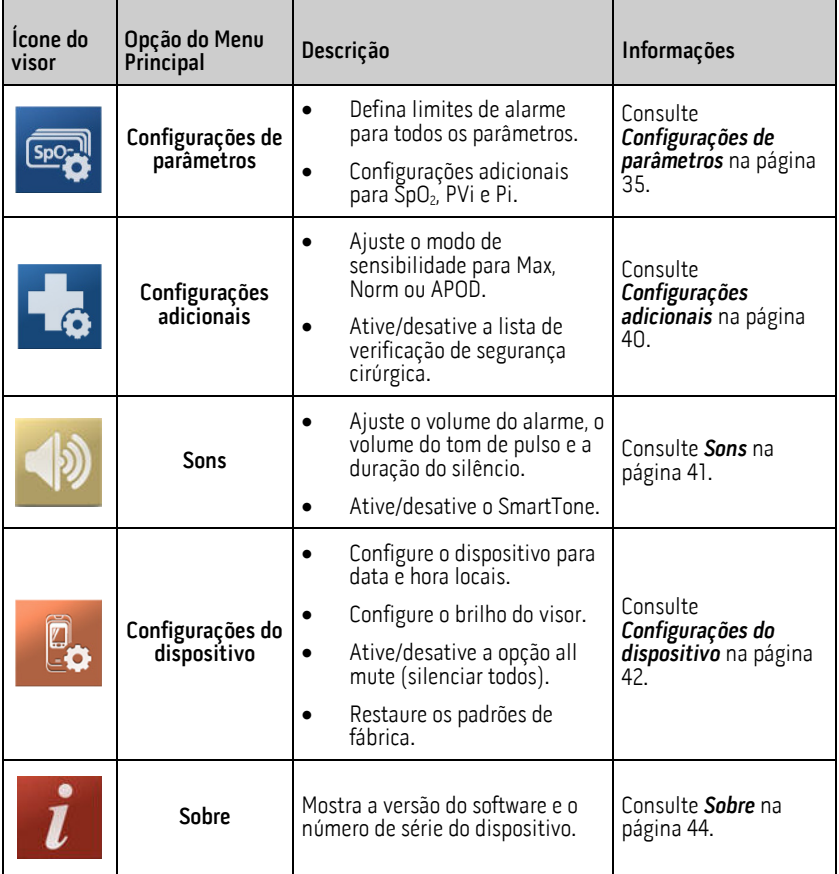

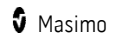
# <span id="page-36-0"></span>Configurações de parâmetros

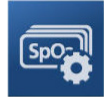

Siga as instruções abaixo para acessar qualquer uma das telas de configuração de parâmetros disponíveis. Consulte Acesso às opções do Menu principal na página 34.

- 1. Na tela Parameter Settings (Configurações de parâmetros), deslize para a esquerda ou direita para acessar o parâmetro desejado.
- 2. Selecione o ícone do parâmetro desejado.
	- **•** Consulte *Configurações de SpO2* na página 35.
	- Consulte *Configurações de PR* na página 37.
	- Consulte Configurações de frequência respiratória (RRp) na págin[a 38.](#page-39-0)
	- **•** Consulte *Configurações de PVi* na página 38.
	- **•** Consulte *Configurações de Pi* na página 39.

#### Configurações de SpO2

Permite acesso a qualquer uma das opções a seguir:

Alarmes de SpO2 na págin[a 35](#page-36-0)

Configurações adicionais para SpO2 na página [36](#page-37-0)

#### Alarmes de SpO2

Na tela Alarms (Alarmes), altere qualquer uma das opções a seguir:

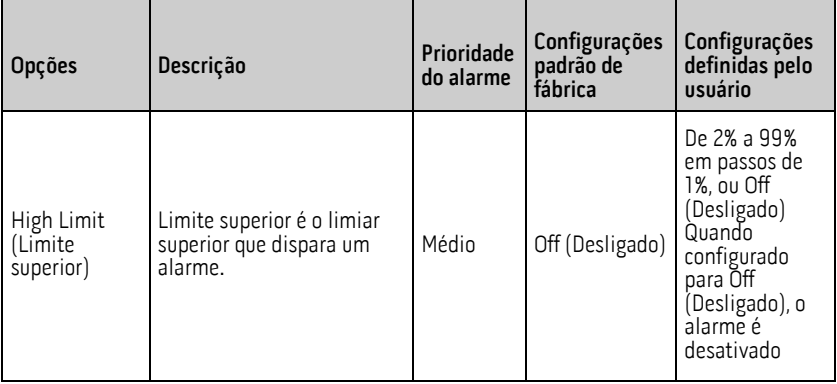

<span id="page-37-0"></span>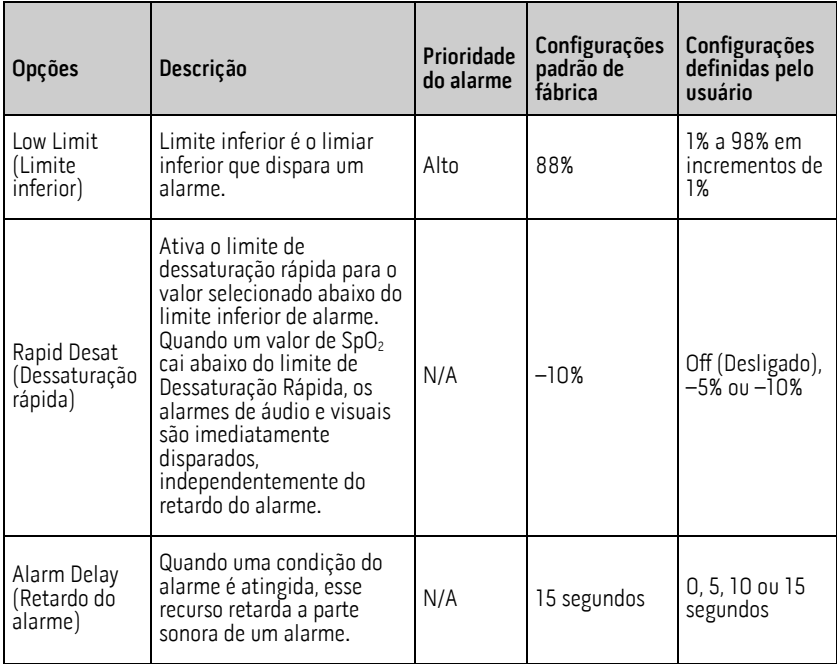

## Configurações adicionais para SpO2

Na tela Additional Settings (Configurações adicionais), altere qualquer uma das opções a seguir:

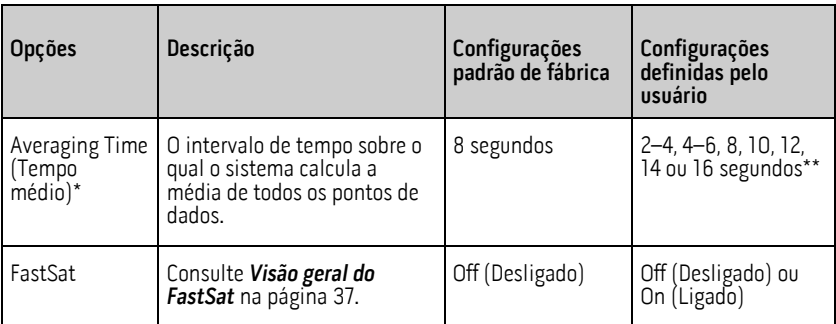

\* Com o recurso FastSat, o tempo médio depende do sinal de entrada.

\*\* Para as configurações de 2 e 4 segundos, o tempo médio pode variar de 2–4 e de 4– <sup>6</sup> segundos, respectivamente.

# <span id="page-38-0"></span>Visão geral do FastSat

O FastSat possibilita o rápido rastreamento de alterações da saturação de oxigênio arterial. É calculada uma média dos dados de saturação de oxigênio arterial usando os algoritmos de cálculo de média do oxímetro de pulso para suavizar a tendência.

Quando o Rad-G está definido como FastSat Lig., o algoritmo de média avalia todos os valores de saturação, fornecendo um valor médio de saturação que é a melhor representação do status atual de oxigenação do paciente. Com o FastSat definido como Lig., o tempo de cálculo da média depende do sinal de entrada.

#### Configurações de PR

Na tela PR Settings (Configurações de PR), altere a opção a seguir:

Alarmes de PR na página [37](#page-38-0)

#### Alarmes de PR

Na tela PR Alarms (Alarmes de PR), altere qualquer uma das opções a seguir:

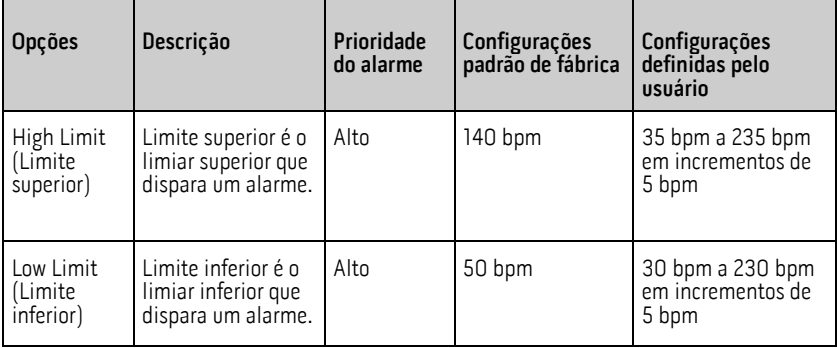

# <span id="page-39-0"></span>Configurações de frequência respiratória (RRp)

Ao usar um sensor de oximetria de pulso com o Rad-G, a frequência respiratória pode ser<br>determinada pela forma de onda pletismográfica (RRp). Este método mede as respirações por minuto (rpm) com base na variação cíclica na fotopletismografia (isto é, pletismografia ou PPG) para estabelecer uma medição de frequência respiratória. Ao usar um sensor de oximetria de pulso, os alarmes de RRp e as configurações de RRp estarão ativas e a Tela principal expressará a frequência respiratória como RRp, conforme mostrado abaixo.

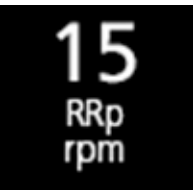

Na tela RRp Settings (Configurações de RRp), acesse a seguinte tela:

Alarmes de RRp na págin[a 38.](#page-39-0)

#### Alarmes de RRp

Na tela Alarms (Alarmes), altere qualquer uma das opções a seguir:

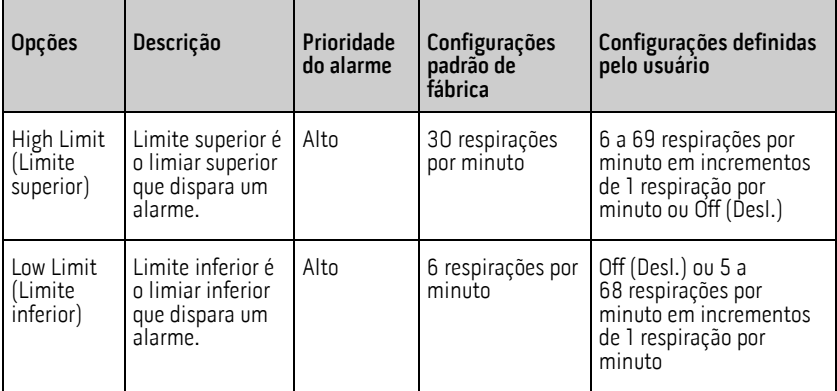

#### Configurações de PVi

Na tela PVi Settings (Configurações de PVi), acesse qualquer uma das opções a seguir:

Alarmes de PVi na págin[a 39](#page-40-0)

Configurações adicionais para PVi na págin[a 39](#page-40-0)

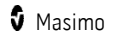

## <span id="page-40-0"></span>Alarmes de PVi

Na tela Alarms (Alarmes), altere qualquer uma das opções a seguir:

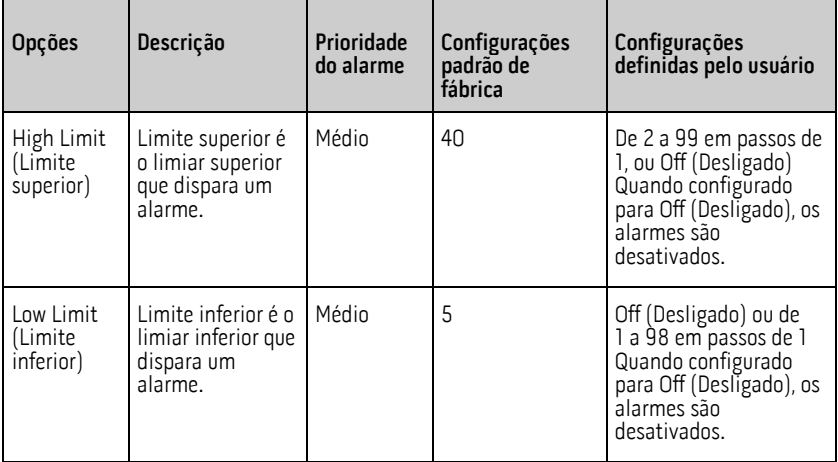

#### Configurações adicionais para PVi

Na tela Additional Settings (Configurações adicionais), altere a opção a seguir:

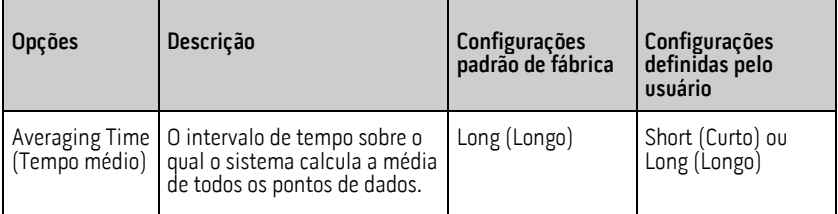

#### Configurações de Pi

Na tela Pi Settings (Configurações de Pi), acesse qualquer uma das telas a seguir:

Alarmes de Pi na págin[a 40](#page-41-0)

Configurações adicionais para Pi na págin[a 40](#page-41-0)

#### <span id="page-41-0"></span>Alarmes de Pi

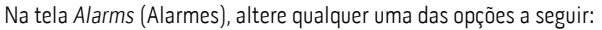

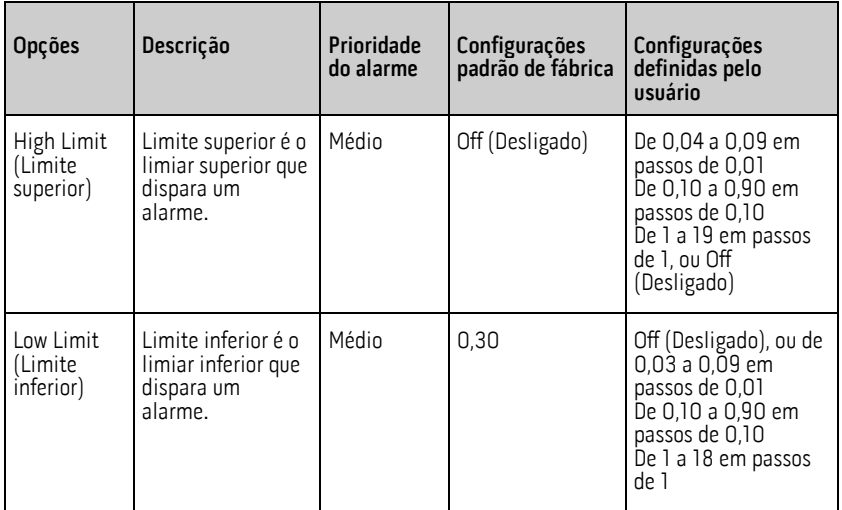

## Configurações adicionais para Pi

Na tela Additional Settings (Configurações adicionais), altere a opção a seguir:

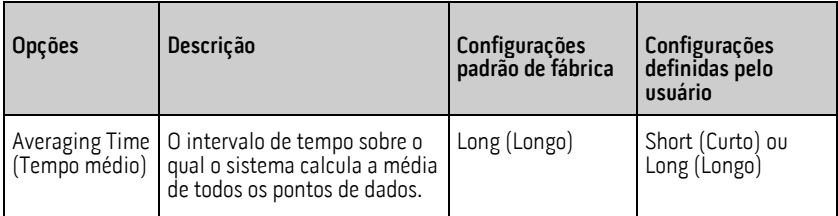

# Configurações adicionais

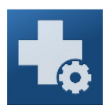

Use a tela Additional Settings (Configurações adicionais) para configurar o seguinte:

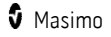

<span id="page-42-0"></span>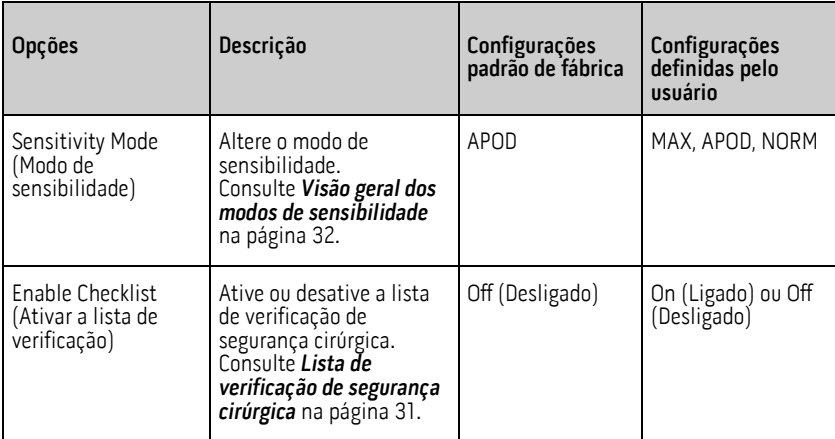

#### **Sons**

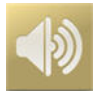

Utilize a tela Sounds (Sons) para controlar o volume dos sons no Rad-G.

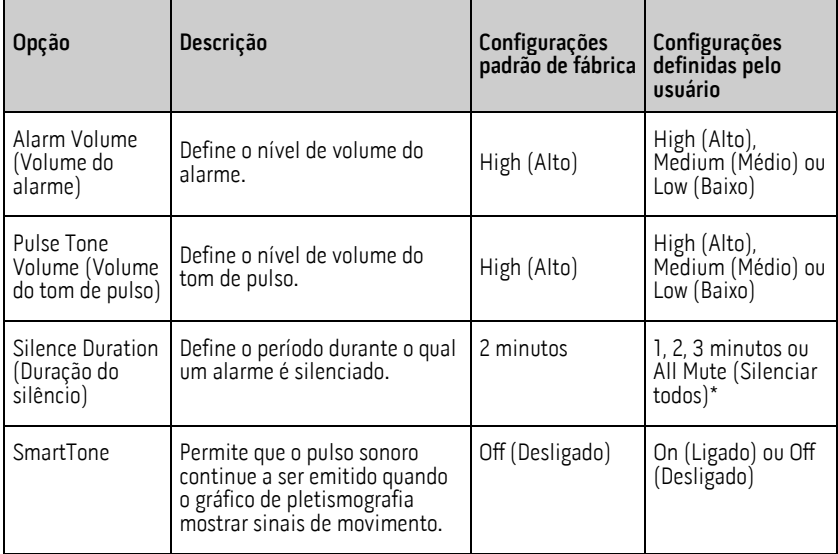

<span id="page-43-0"></span>\*Requer que All Mute Enabled (Silenciar todos ativado) esteja ativado no menu Access Control (Controle de acesso). Consulte **Controle de acesso** na página 43.

#### Configurações do dispositivo

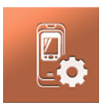

O menu Device Settings (Configurações do dispositivo) permite que o usuário visualize e personalize as configurações do Rad-G. As opções do menu Device Settings (Configurações)<br>do dispositivo) são:

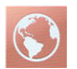

#### Localização

Consulte Localização na págin[a 42.](#page-43-0)

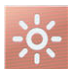

#### Brilho

Consulte **Brilho** na página [43.](#page-44-0)

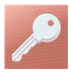

#### Controle de acesso

Consulte **Controle de acesso** na página 43.

#### Localização

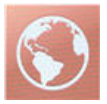

Use a tela Localization (Localização) para exibir a data e hora atuais e definir configurações relacionadas à hora e data locais. O usuário pode ver a hora atual na Barra de status. Consulte Sobre a barra de status na págin[a 31.](#page-32-0)

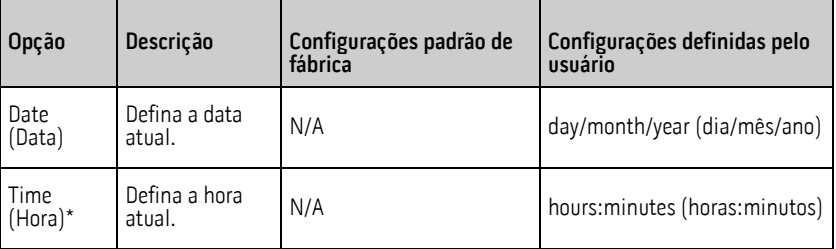

\* 24 horas é o modo de exibição padrão e não pode ser alterado.

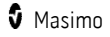

#### <span id="page-44-0"></span>Brilho

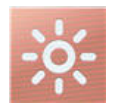

Use a tela Brightness (Brilho) para ajustar o brilho do monitor do Rad-G.

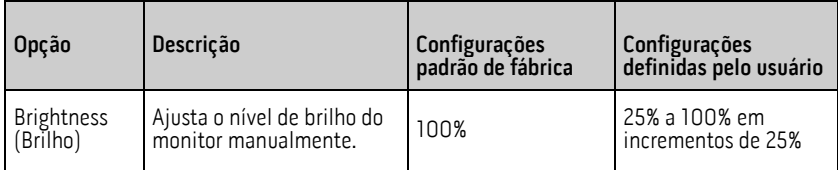

#### Controle de acesso

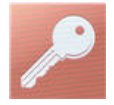

A tela Access Control (Controle de acesso) contém opções e definições configuráveis que requerem uma senha para serem exibidas ou alteradas.

#### **Para entrar na tela Access Control**

- 1. Quando a tela solicitar que enter access code (insira o código de acesso), insira o seguinte: 6 2 7
- 2. Pressione OK (OK) para acessar a tela protegida por senha.

Observação: A senha terá que ser inserida sempre que a tela for acessada.

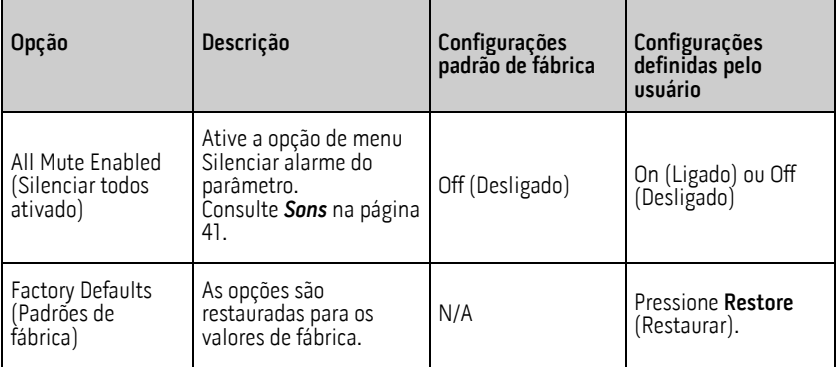

## Sobre

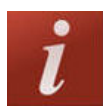

Use a tela About (Sobre) para exibir o número de série, bem como as informações de versão do software do Rad-G. Estes detalhes podem ser úteis durante a solução de problemas ou ao entrar em contato com a Masimo para obter assistência.

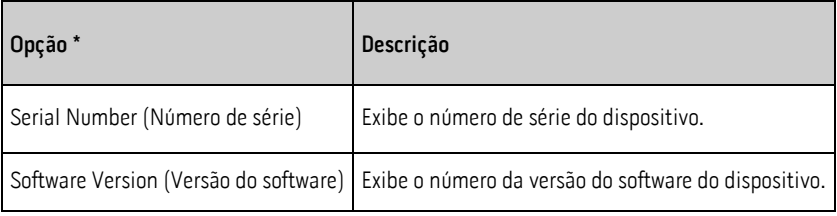

\* Esses campos são somente leitura e não podem ser configurados pelo usuário.

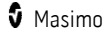

# Capítulo 5: Alarmes e mensagens

O capítulo a seguir contém informações sobre alarmes e mensagens. Para obter mais informações, consulte o Capítulo 6: Solução de problemas na página [49.](#page-50-0)

#### Interface do alarme

Os alarmes do Rad-G são apresentados ao usuário de forma sonora e visual. Os alarmes têm níveis de prioridade diferentes e vêm de origens diferentes.

#### Alarmes sonoros

A tabela a seguir descreve os comportamentos do alarme sonoro.

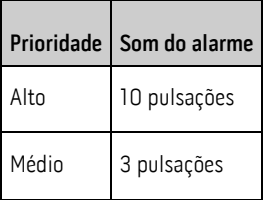

#### Alarmes visuais

Os alarmes visuais são exibidos na Tela principal do Rad-G.

## Tela principal

A tabela a seguir descreve os comportamentos do alarme visual.

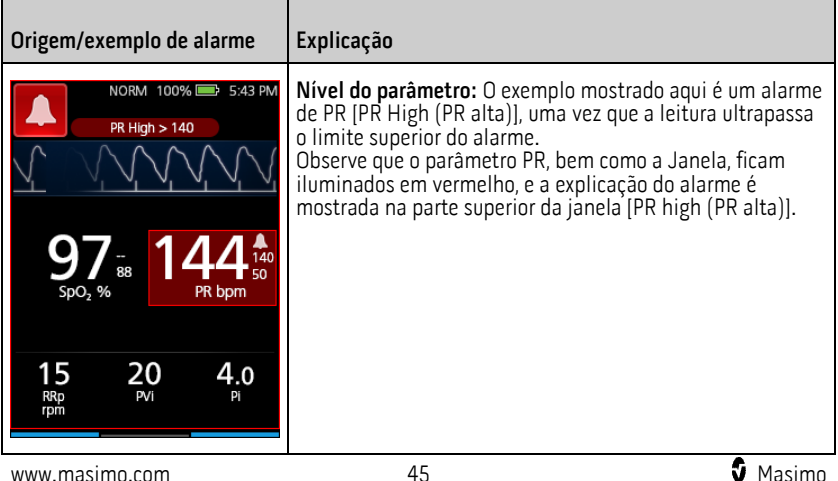

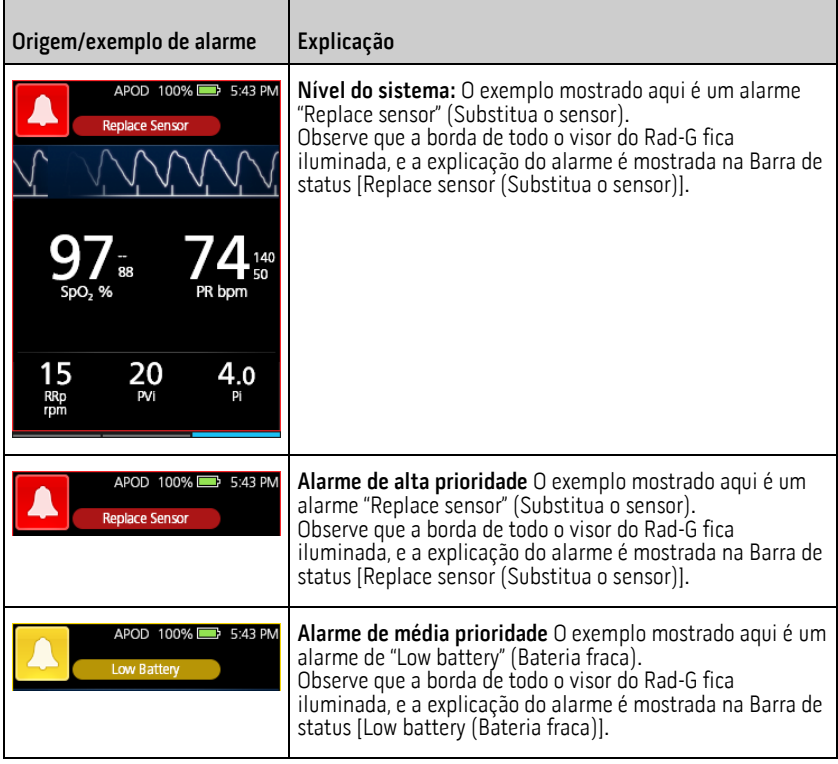

#### Sobre alarmes

O ícone Silenciar alarme é um indicador, bem como um botão funcional. Ele sempre indica a presença de alarmes e pode ser usado para suspender temporariamente alarmes sonoros por um período pré-configurado (Duração do silêncio). Consulte **Sons** na página [41.](#page-42-0)

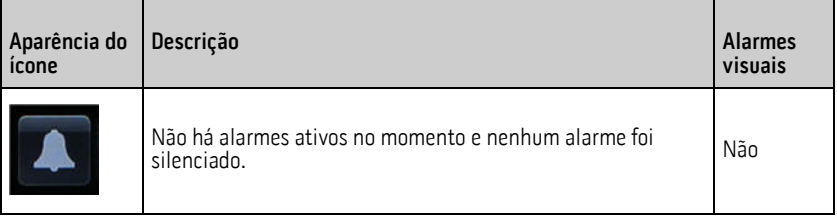

<span id="page-48-0"></span>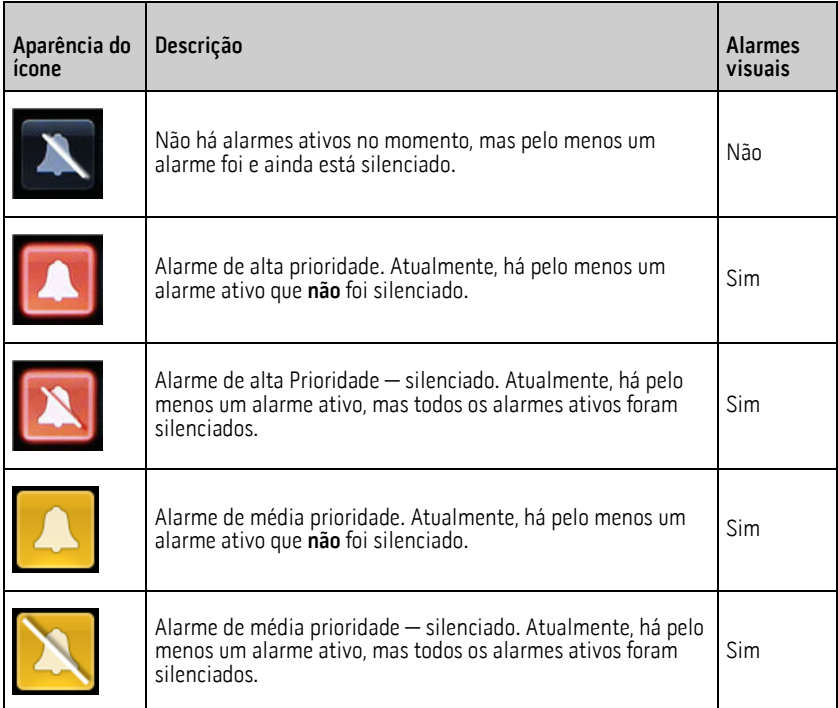

#### Silenciamento de alarmes

#### **Para silenciar ou dispensar alarmes:**

- Toque no botão Alarme silencioso.
- Alarmes sonoros que foram suspensos temporariamente pressionando o botão Alarme silencioso podem ser reativados pressionando novamente o botão Alarme silencioso.

#### Mensagens

A seção a seguir lista mensagens comuns, suas causas potenciais e as próximas etapas.

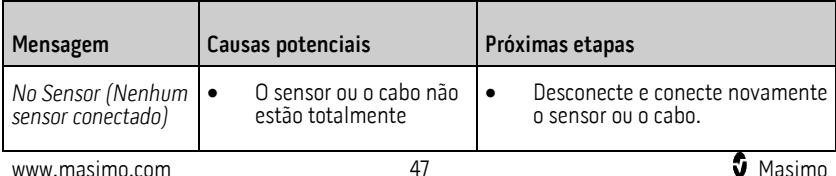

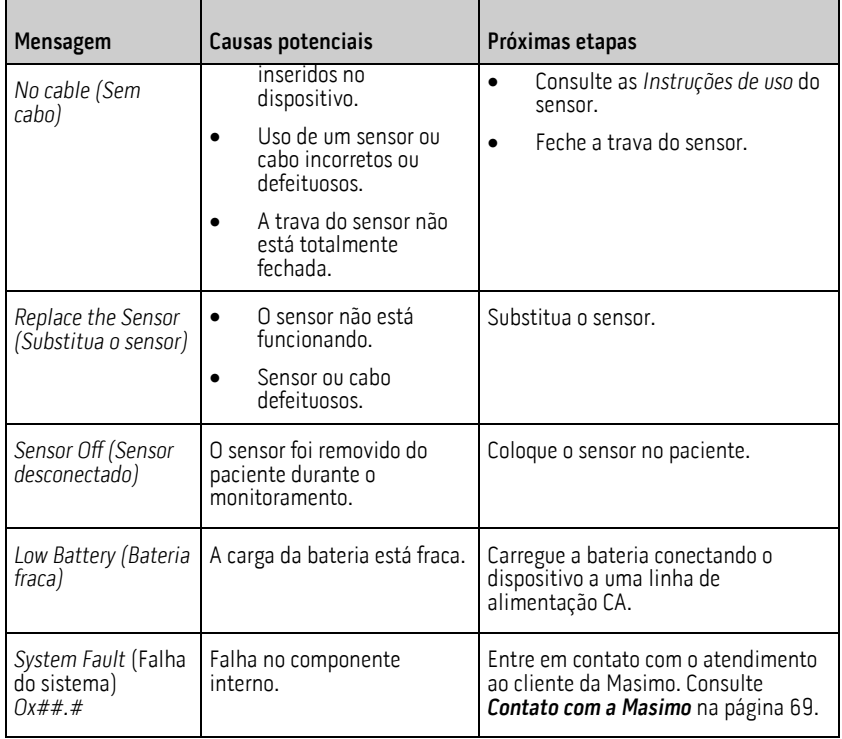

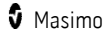

# <span id="page-50-0"></span>Capítulo 6: Solução de problemas

O capítulo a seguir contém as informações de solução de problemas para o Rad-G.

# Solução de problemas de medição

A seção a seguir lista possíveis sintomas de medições, as causas potenciais e as próximas etapas. Para obter informações adicionais, consulte **Informações, avisos e cuidados de** segurança na págin[a 9.](#page-10-0)

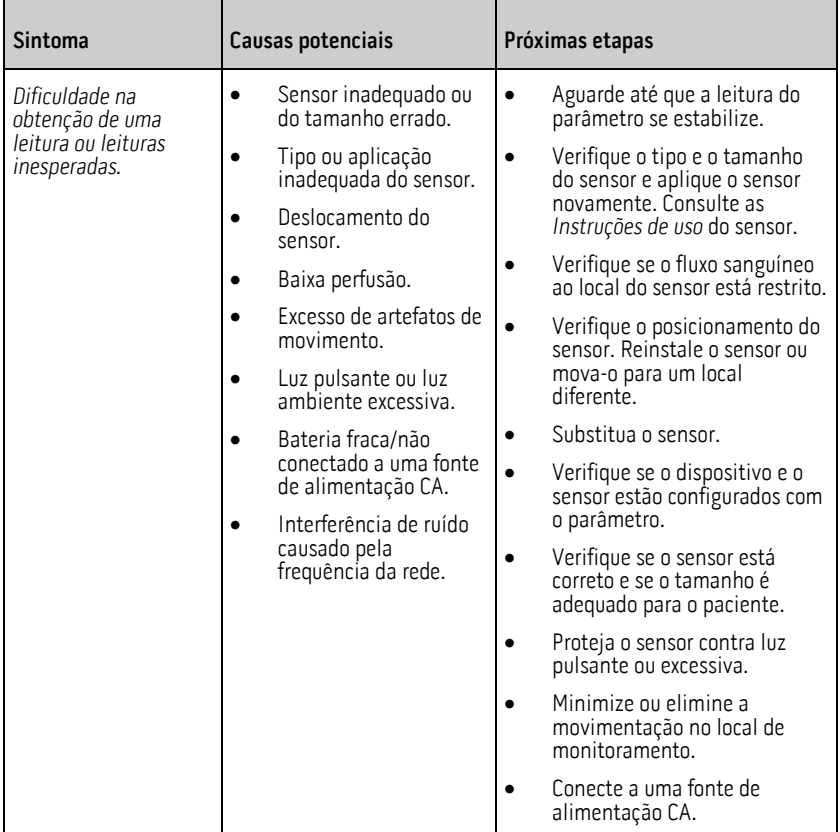

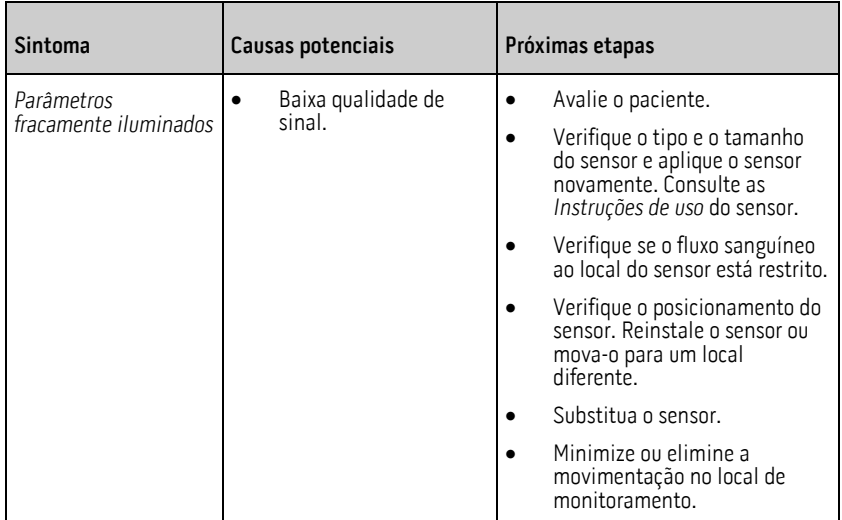

# Solução de problemas do Rad-G

A seção a seguir lista possíveis sintomas do Rad-G, as causas potenciais e as próximas etapas. Para obter mais informações, consulte **Mensagens** na págin[a 47.](#page-48-0)

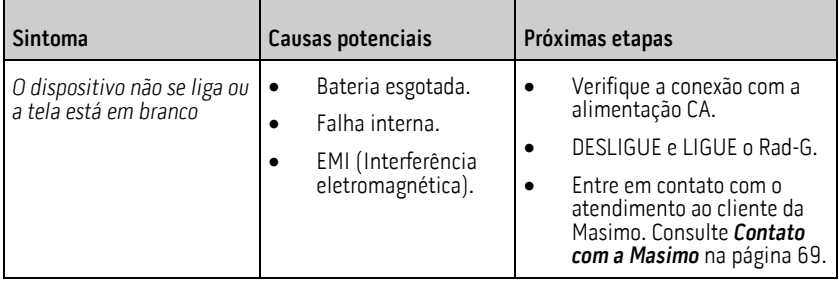

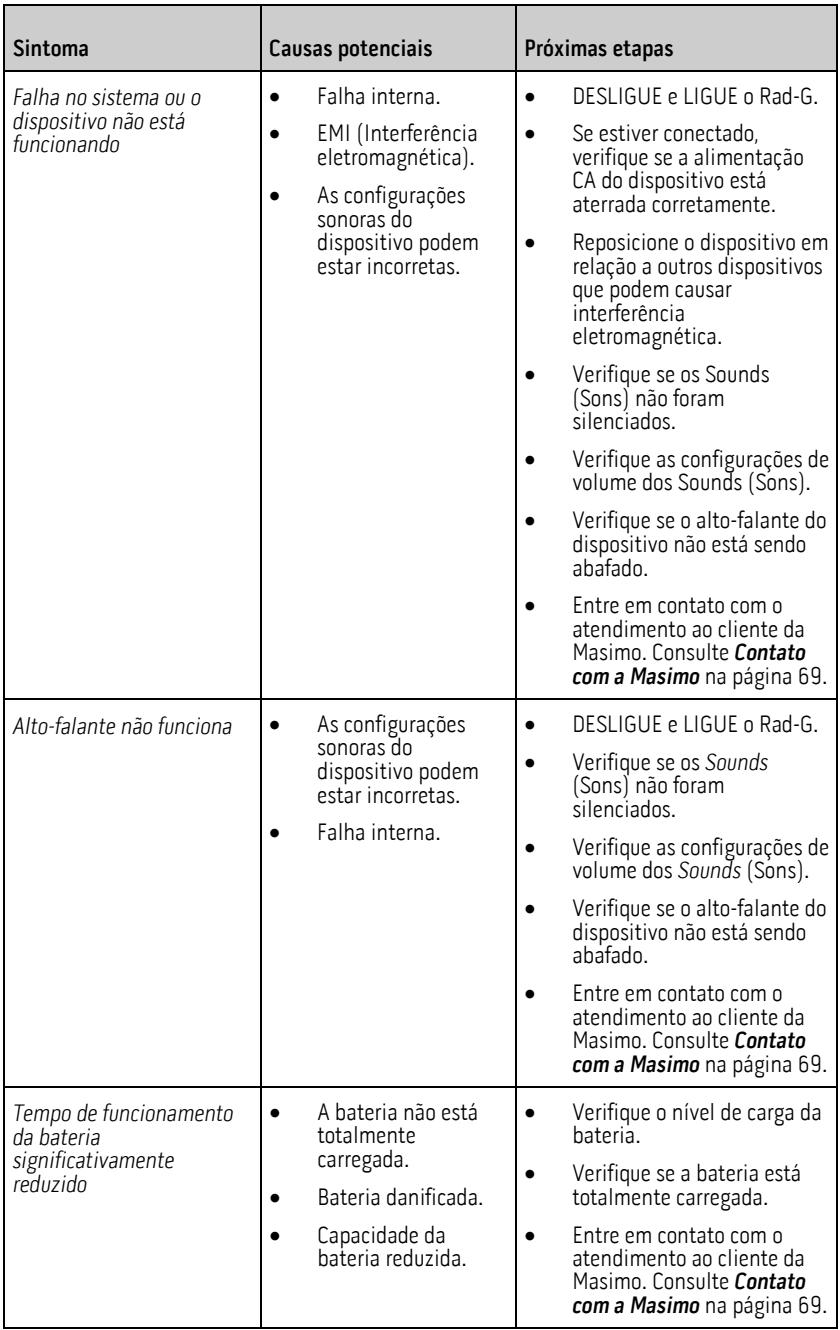

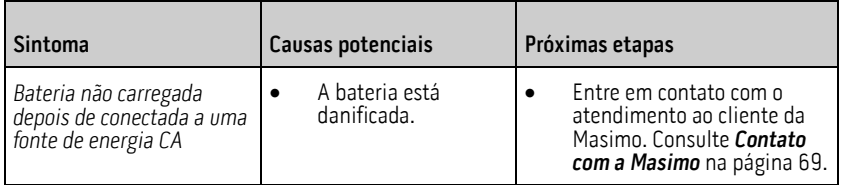

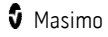

# Capítulo 7: Especificações

O capítulo a seguir contém as especificações do Rad-G.

## Faixa de exibição

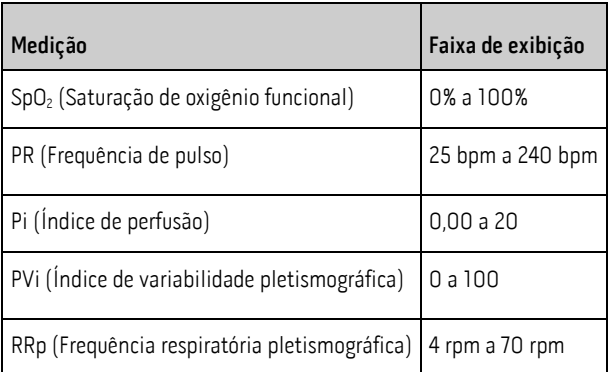

A faixa de comprimentos de onda emitidos está entre 600 e 1.000 nm e a potência óptica de pico é inferior a 15 mW. As informações sobre a faixa de comprimentos de ondas podem ser especialmente úteis para os médicos.

## Precisão (ARMS)\*

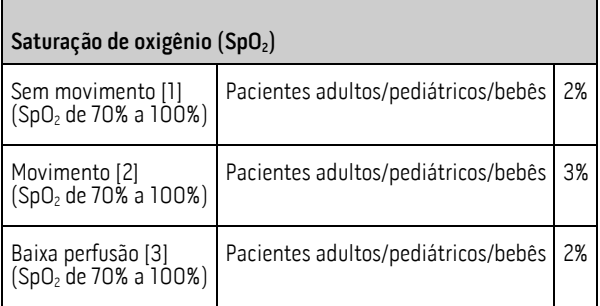

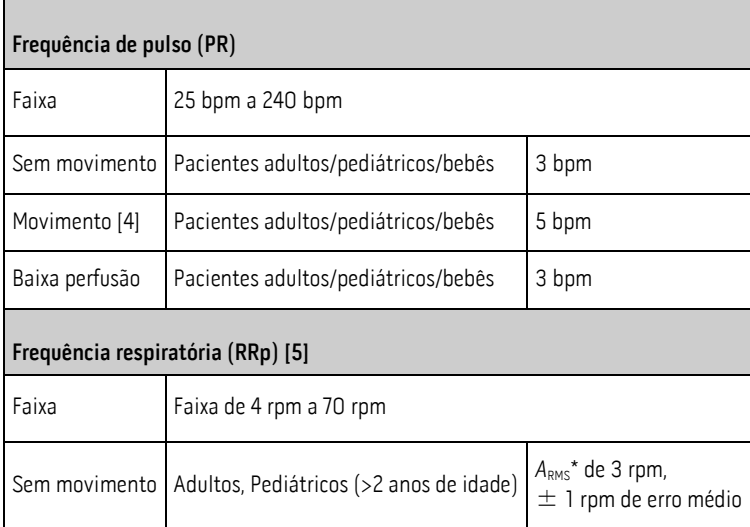

 $^\star$  A precisão de A $_{\tiny\textsf{RMS}}$ é o resultado de um cálculo estatístico entre a diferença de medições do dispositivo e as medições de referência. Em um estudo controlado, aproximadamente 2/3 das medições do dispositivo ficaram dentro de +/– o valor de  $A_\mathrm{RMS}$  com relação às medições de referência.

Observação: Não é possível utilizar um testador funcional para avaliar a precisão do Rad-G.

## Resolução

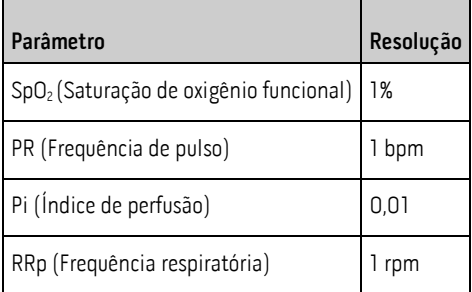

# Características elétricas

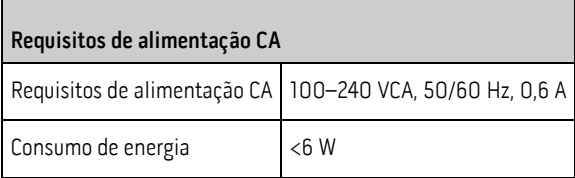

Observação: Use apenas com a fonte de alimentação CA/CC da Masimo (PN 38602); classificação da entrada ~100–240 V, 50–60 Hz, 0,6 A; saída de 5 V, 1,2 A, 6 W.

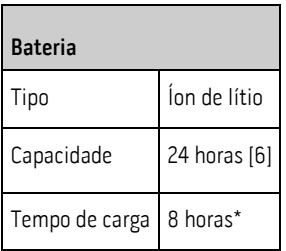

\*Tempo para atingir 80% da capacidade a 25°C (77°F) de temperatura ambiente.

## Ambiente

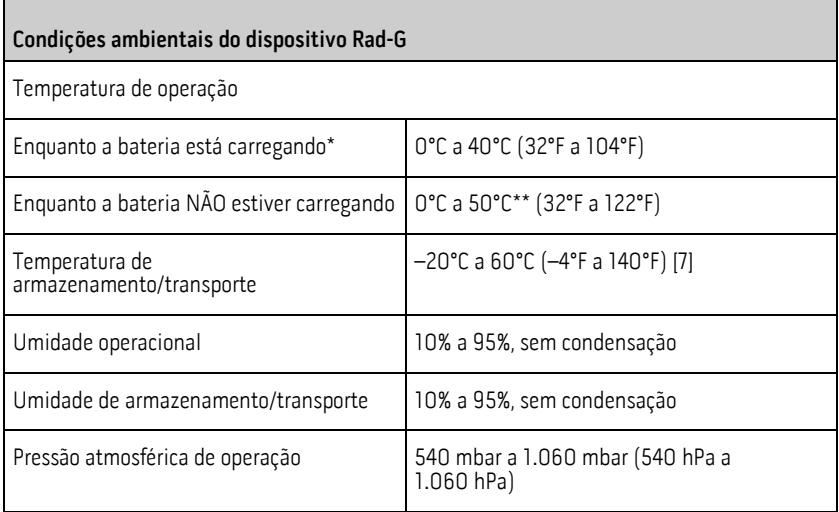

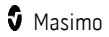

\* Exceder esta temperatura pode fazer com que o carregamento pare.

\*\* Conformidade com os requisitos da IEC 60601-1 de temperatura da superfície avaliados a 40°C.

# Características físicas

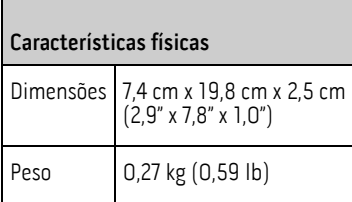

#### Indicadores do visor

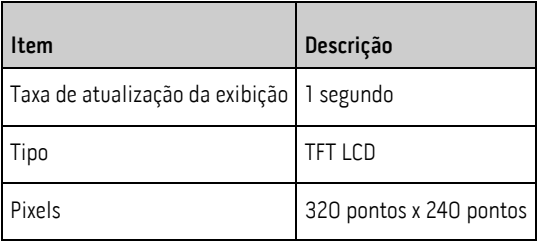

# Conformidade

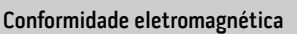

IEC 60601-1-2:2014, Classe B

EN/ISO 80601-2-61:2014, Cláusula 202.6.2.3, 20 V/m

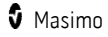

#### Conformidade com normas de segurança

ANSI/AAMI ES 60601-1:2005

CAN/CSA C22.2 No. 60601-1

IEC 60601-1:2005

IEC 62366

IEC 60601-1-6

IEC 60601-1-11

EN/ISO 80601-2-61:2011

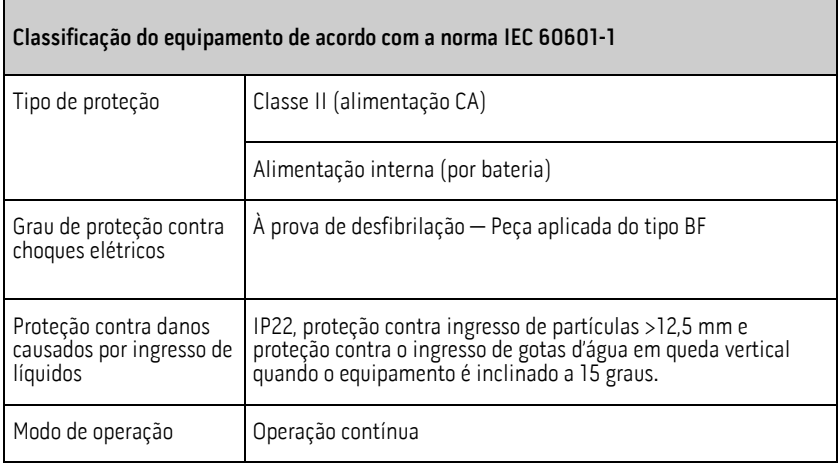

#### Orientação e declarações do fabricante — Emissões eletromagnéticas

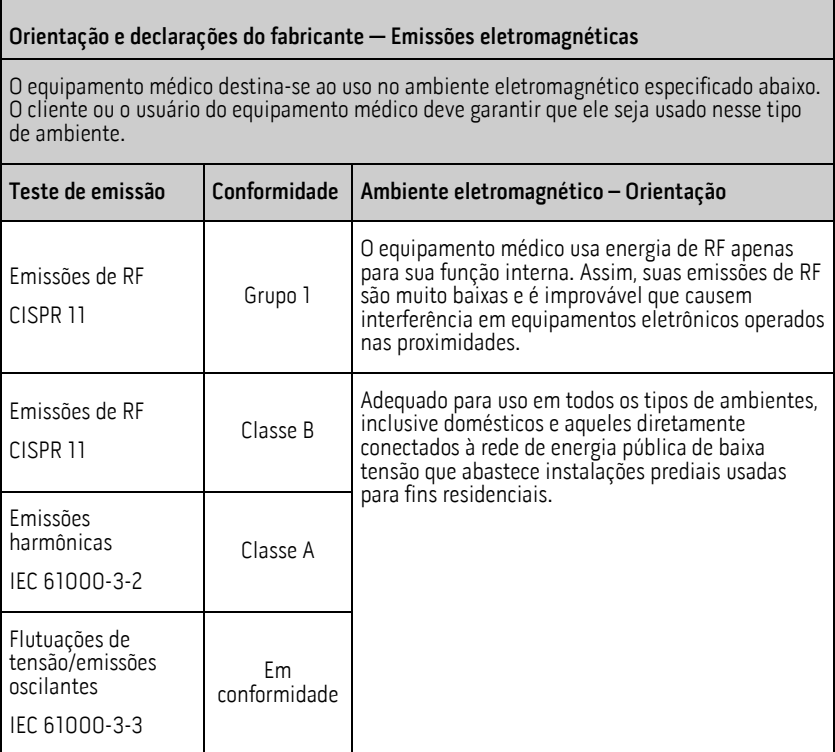

#### Orientação e declaração do fabricante — Imunidade eletromagnética

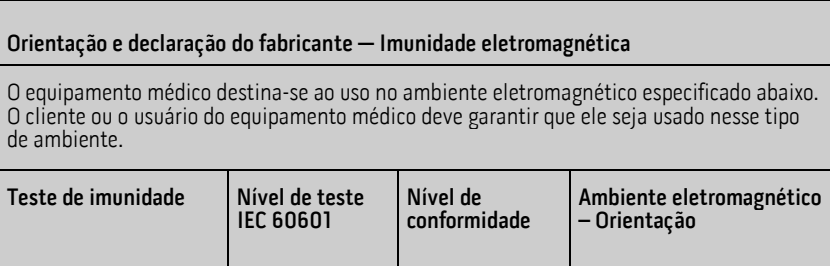

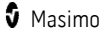

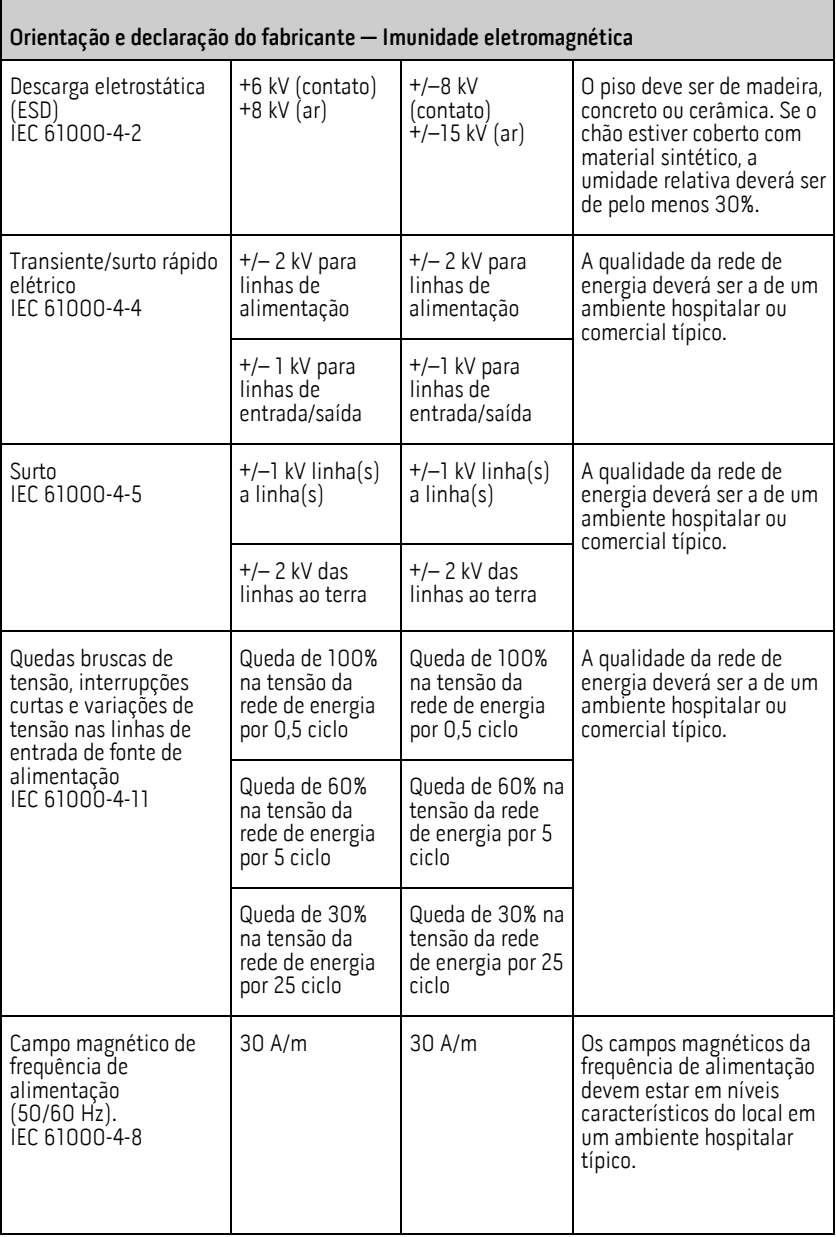

#### Orientação e declaração do fabricante — Imunidade eletromagnética

Equipamentos de comunicação de RF portáteis e móveis não devem ser usados mais próximos aos componentes do equipamento médico (incluindo cabos) do que a distância de separação recomendada calculada a partir da equação aplicável à frequência do transmissor.

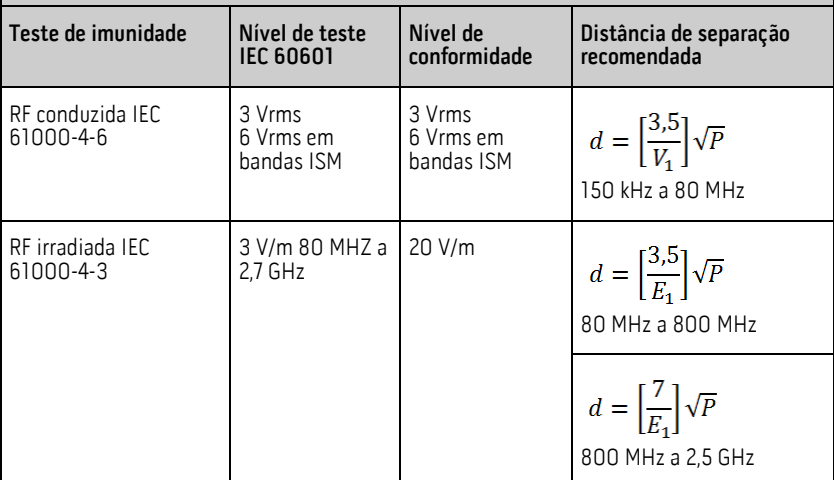

em que P é a potência de saída máxima nominal do transmissor em watts (W) de acordo com o fabricante do transmissor e d é a distância de separação recomendada em metros (m).

As intensidades de campo de transmissores RF fixos, conforme determinadas por uma avaliação eletromagnéticaª, devem ser menores que o nível de conformidade em cada faixa de frequências<sup>ь</sup>.

Pode ocorrer interferência nas proximidades de equipamentos marcados com o seguinte

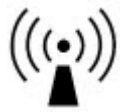

símbolo:

Observação 1: A 80 MHz e 800 MHz, a faixa de frequências mais alta se aplica. Observação 2: Essas diretrizes podem não se aplicar a todas as situações. A propagação eletromagnética é afetada pela absorção e pelo reflexo de estruturas, objetos e pessoas.

(a) As intensidades de campo provenientes de transmissores fixos, como estações<br>rádio-base para telefones por rádio (celular/telefone sem fio) e rádios móveis terrestres, rádio amador, transmissão de rádio AM e FM e transmissão de TV, não podem ser previstas teoricamente com precisão. Para avaliar o ambiente eletromagnético devido a transmissores de RF fixos, uma pesquisa de campo eletromagnético deverá ser considerada. Se a intensidade do campo, medida no local em que o equipamento médico será usado, exceder o nível de conformidade de RF aplicável acima, o equipamento médico deverá ser observado para confirmar sua operação normal. Se for observado desempenho anormal,

#### Orientação e declaração do fabricante — Imunidade eletromagnética

medidas adicionais poderão ser necessárias, como reorientação ou reposicionamento do equipamento médico elétrico.

(b) Na faixa de frequência de 150 kHz a 80 MHz, as intensidades do campo devem ser inferiores a [V1] V/m.

# Distâncias de separação recomendadas

#### Distância de separação recomendada entre equipamentos de comunicação de RF portáteis e móveis e o equipamento médico

O equipamento destina-se ao uso em um ambiente eletromagnético em que distúrbios de RF irradiada são controlados. O cliente ou usuário do equipamento médico pode ajudar a impedir a interferência eletromagnética ao manter uma distância mínima entre os equipamentos (transmissores) de comunicação de RF, portáveis e móveis, e o equipamento médico, conforme recomendação a seguir, de acordo com a potência de saída máxima do equipamento de comunicações.

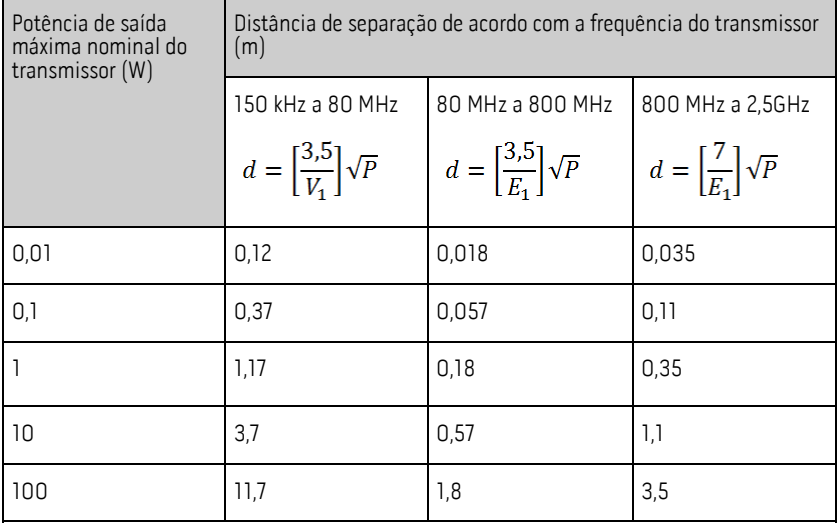

Para transmissores com potência de saída máxima nominal não listada acima, a distância de separação recomendada d em metros (m) pode ser estimada com o uso da equação aplicável à frequência do transmissor, em que P é a potência de saída máxima nominal do transmissor em watts (W) de acordo com o fabricante do transmissor.

Distância de separação recomendada entre equipamentos de comunicação de RF portáteis e móveis e o equipamento médico

Observação 1: A 80 MHz e 800 MHz, a faixa de frequências mais alta se aplica.

**Observação 2**: Essas diretrizes podem não se aplicar a todas as situações. A propagação eletromagnética é afetada pela absorção e pelo reflexo de estruturas, objetos e pessoas.

#### Símbolos

Os seguintes símbolos podem estar presentes no produto ou na etiquetagem do produto:

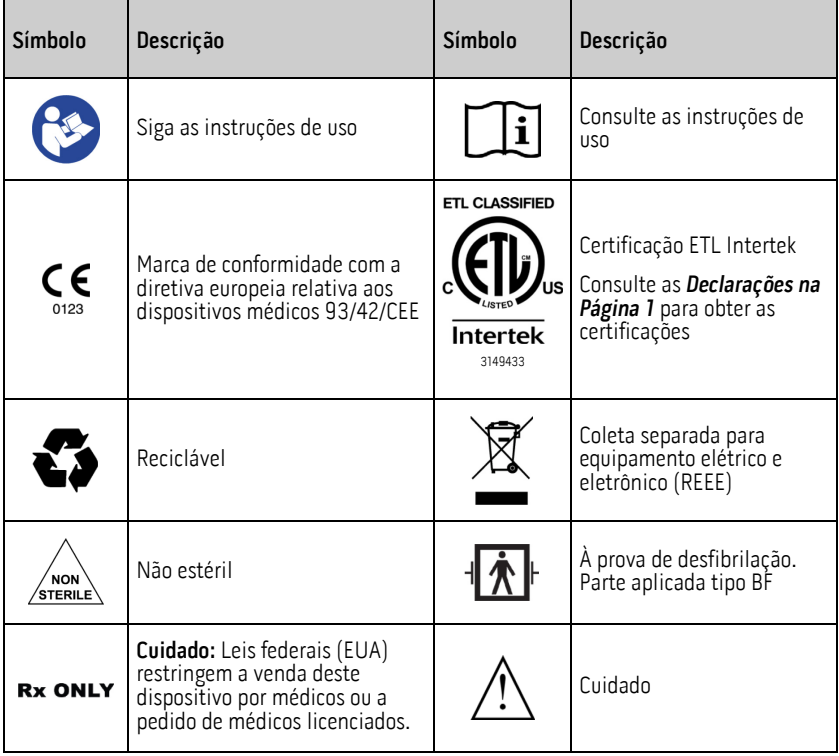

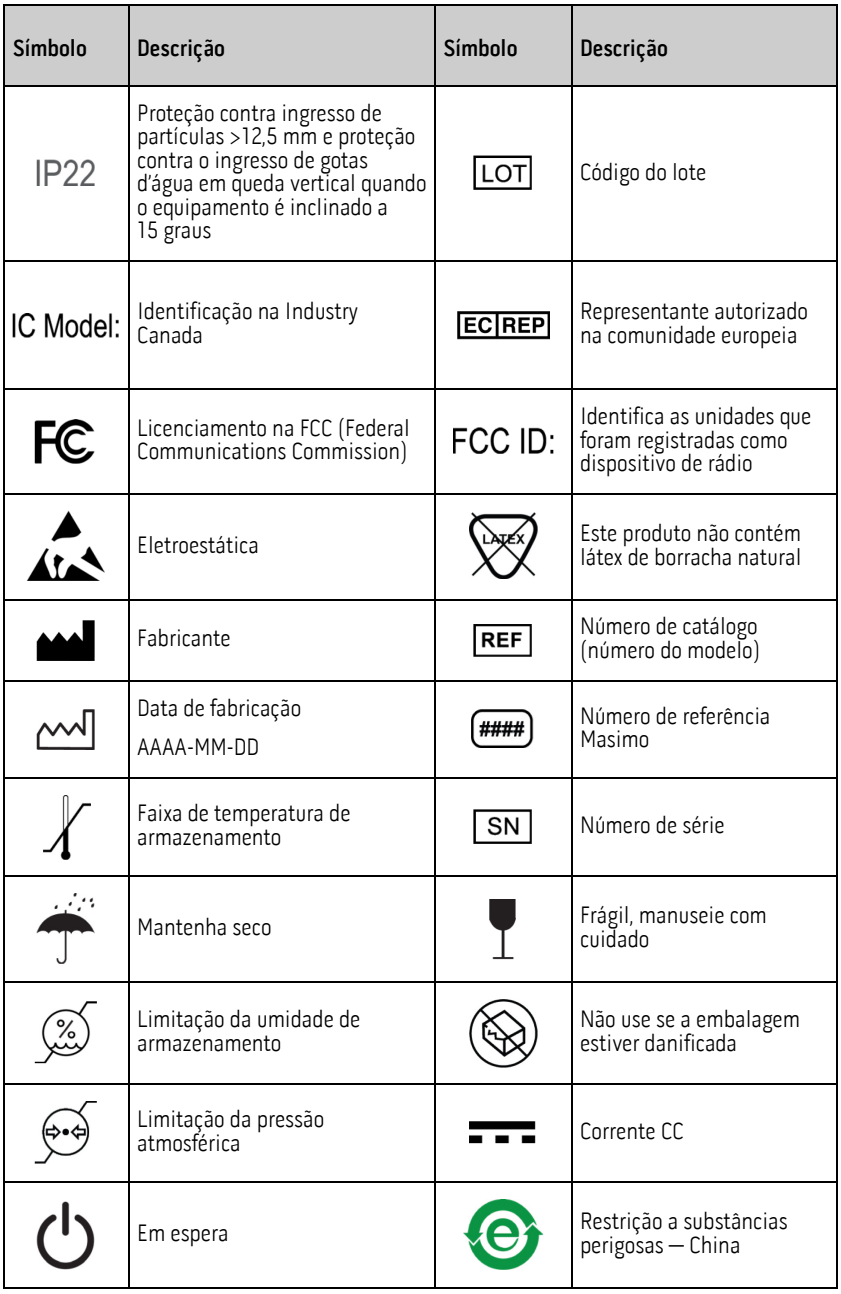

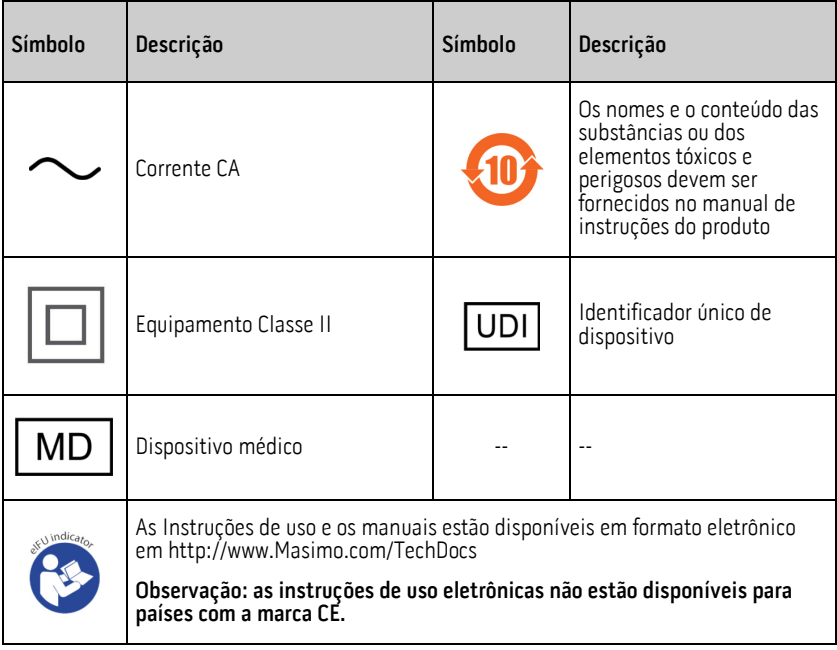

# Citações

[1] Os sensores da Masimo foram validados para precisão na ausência de movimento em estudos do sangue humano em voluntários saudáveis adultos dos sexos masculino e feminino, com pigmentação da pele de clara a escura, em estudos de hipoxia induzida na faixa de 70 a  $100\%$  de SpO<sub>2</sub> em relação a um CO-oxímetro laboratorial e um monitor de ECG.

[2] Os sensores da Masimo foram validados para precisão com movimento em estudos do sangue humano em voluntários adultos saudáveis dos sexos masculino e feminino, com pigmentação da pele de clara a escura, em estudos de hipoxia induzida mediante a execução de movimentos de fricção e toque, de 2 a 4 Hz em uma amplitude de 1 a 2 cm, e de movimentos não repetitivos entre 1 e 5 Hz em uma amplitude de 2 a 3 cm em estudos de hipoxia induzida na faixa de 70 a 100% de SpO<sub>2</sub> em relação a um CO-oxímetro de laboratório e um monitor de ECG.

[3] O Rad-G foi validado para precisão em baixa perfusão em testes de bancada em relação a um simulador Biotek Index 2TM\* e um simulador da Masimo com intensidades de sinal maiores do que 0,02% e uma porcentagem de transmissão superior a 5% para saturações entre 70%–100%.

[4] Os sensores da Masimo foram validados para precisão da frequência de pulso para a faixa de 25–240 bpm em testes de bancada em comparação com um simulador Fluke Biotek Index 2.

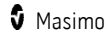

[5] O desempenho da RRp foi clinicamente validado em 28 voluntários adultos saudáveis, 59 pacientes adultos hospitalizados e 28 pacientes pediátricos hospitalizados (>2 anos de idade). Os testes clínicos incluíram estudos não randomizados comparando as medidas de RRp com capnogramas manuais, com pontuação clínica. Os testes clínicos em pacientes adultos e pediátricos hospitalizados foram realizados por amostragem de conveniência e não necessariamente incluíram todas as condições do paciente encontradas em hospitais e ambientes do tipo hospitalar. Os resultados dos testes clínicos podem não ser generalizados para todas as condições do paciente. O desempenho da RRp foi validado em toda a faixa de 4 a 70 RPM por meio de testes em bancada.

[6] Isso representa o tempo de execução aproximado, com a luz de fundo na intensidade mínima e com o tom de pulso desligado, usando-se uma bateria totalmente carregada. A estimativa do tempo mínimo de funcionamento baseia-se em uma bateria totalmente carregada e nos seguintes modos de operação específicos: Operação somente de SpO<sub>2</sub> e valor padrão de Brilho configurado para um visor.

[7] Se as baterias forem armazenadas por longos períodos, é recomendável que sejam armazenadas entre –20°C e +30°C, e umidade relativa do ar menor do que 85%. Se for armazenado por um período prolongado em condições ambientais além desses limites, a capacidade geral e a vida útil da bateria pode ser reduzida.

\*Marca registrada da Fluke Biomedical Corporation, Everett, Washington, EUA.

# Capítulo 8: Serviço e manutenção

O capítulo a seguir contém informações sobre limpeza, operação da bateria, verificação do desempenho, serviço, reparo e garantia.

#### Limpeza

#### **Para limpar o dispositivo:**

- 1. Desconecte a fonte de alimentação CA e certifique-se de que o sensor não está aplicado no paciente.
- 2. Limpe as superfícies externas usando um pano macio umedecido com uma das soluções de limpeza recomendadas duas vezes ou até que as superfícies não apresentem resíduos visíveis.
- 3. Limpe duas vezes ou até que as superfícies não apresentem resíduos visíveis.
- 4. Seque cuidadosamente o dispositivo antes de usá-lo em um paciente.

As superfícies do Rad-G podem ser limpas com os seguintes solventes ou agentes de limpeza:

- Álcool isopropílico a 70%
- Glutaraldeído
- Solução aquosa de 10% de alvejante (5%–5,25% de hipoclorito de sódio) a 90%
- Soluções de cloreto de amônio quaternário
- Peróxido de hidrogênio a 0,5%

CUIDADO: Não utilize alvejante não diluído (5%–5,25% de hipoclorito de sódio) ou qualquer outra solução de limpeza não recomendada, pois há risco de danos permanentes ao dispositivo.

CUIDADO: Para evitar danos, não embeba nem mergulhe o dispositivo em nenhuma solução líquida.

CUIDADO: Não esterilize por irradiação, vapor, autoclave ou óxido de etileno.

#### Manutenção

#### Operação e manutenção da bateria

O Rad-G inclui uma bateria recarregável de íon de lítio.

Antes de usar o Rad-G sem a alimentação CA conectada, verifique o indicador de status da bateria e confirme se a bateria está totalmente carregada. Consulte *Indicador de* alimentação CA na págin[a 33.](#page-34-0)

Para carregar a bateria do Rad-G, consulte *Carga inicial da bateria* na págin[a 26.](#page-27-0)

Observação: Quando o tempo de funcionamento da bateria estiver significativamente reduzido, é recomendável descarregar e recarregar completamente a bateria.

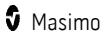

# Verificação de desempenho

Sob operação normal, não é necessário nenhum ajuste interno ou recalibração. Testes de segurança e ajustes internos devem ser realizados somente por pessoal qualificado. Verificações de segurança devem ser realizadas em intervalos regulares ou de acordo com regulamentações locais ou governamentais.

Para testar o desempenho do Rad-G após reparos ou durante a manutenção de rotina, siga o procedimento descrito neste capítulo. Se o Rad-G falhar em qualquer um dos testes descritos, interrompa seu uso e corrija o problema antes de devolver o dispositivo ao usuário.

Antes de efetuar os testes a seguir, siga os procedimentos abaixo:

- Conecte o Rad-G à alimentação CA e carregue totalmente a bateria.
- Desconecte o sensor do Rad-G.

#### Autoteste de ativação

#### **Para realizar um autoteste de ativação:**

- 1. LIGUE o dispositivo pressionando o botão Ligar/Desligar.
- 2. Ao ser ligado, o dispositivo deve emitir um som e o logotipo do Rad-G deve ser exibido.

Observação: Se o Rad-G não passar no autoteste de ativação, consulte o Capítulo 6: Solução de problemas na página 49.

#### Teste de funcionamento da tela sensível ao toque

#### **Para realizar um teste de funcionamento da tela sensível ao toque:**

- 1. Conecte o Rad-G à alimentação CA.
- 2. Execute as operações descritas no **Capítulo 4: Operação** na página 29.

#### Teste de alto-falante

#### **Para realizar um teste de alto-falante**

- 1. Com o Rad-G conectado à alimentação CA e ligado, insira as definições de Sounds (Sons). Consulte **Sons** na págin[a 41.](#page-42-0)
- 2. Aumente e diminua os níveis de Alarm Volume (Volume do alarme) e Pulse Tone Volume (Volume do tom de pulso). O alto-falante deve responder e soar em relação ao ajuste.
	- Se o alto-falante não soar, consulte o *Capítulo 6: Solução de problemas* na págin[a 49.](#page-50-0)

# <span id="page-70-0"></span>Política de Reparo

A Masimo ou departamento de serviço autorizado deverão realizar os reparos e serviços previstos na garantia. Não use equipamentos defeituosos. Repare o dispositivo.

Limpe o equipamento contaminado/sujo antes de encaminhá-lo, seguindo o procedimento de limpeza descrito em Limpeza. Verifique se o equipamento está totalmente seco antes de embalá-lo.

Para encaminhar o dispositivo para manutenção, consulte *Procedimento de devolução* na págin[a 69.](#page-70-0)

#### Procedimento de devolução

Limpe o equipamento contaminado/sujo antes de encaminhá-lo, seguindo as instruções em Limpeza. Verifique se o equipamento está totalmente seco antes de embalá-lo. Ligue para a Masimo no número 800-326-4890 e solicite Suporte Técnico. Solicite um número RMA. Embale o equipamento de maneira segura na embalagem de envio original, se possível, e inclua as seguintes informações e itens:

- Uma carta descrevendo detalhadamente as dificuldades encontradas durante a operação do Rad-G. Inclua o número de RMA na carta.
- Informações de garantia, uma cópia da fatura ou outra documentação aplicável deve ser incluída.
- O número da ordem de compra para cobrir os custos do conserto, caso o Rad-G não esteja sob garantia, ou para fins de acompanhamento, se necessário.
- Informações para entrega e cobrança.
- Pessoa (nome, telefone/Telex/fax e país) a ser contatada em caso de dúvidas sobre os reparos.
- Um certificado afirmando que o Rad-G foi descontaminado de patógenos de transmissão sanguínea.
- Encaminhe o Rad-G para o endereço de correspondência listado em **Contato com** a Masimo na págin[a 69](#page-70-0) abaixo.

#### Contato com a Masimo

Masimo Corporation 52 Discovery Irvine, California 92618

Tel:+1 949 297 7000 Fax:+1 949 297 7001

#### Garantia limitada

A Masimo garante ao comprador usuário final original que o produto de hardware marca<br>Masimo (Rad-G™ Continuous Pulse Oximeter) e qualquer mídia de software contida em sua embalagem original não apresentará defeitos materiais e de fabricação quando utilizado de

www.masimo.com  $69$  Masimo.com  $\bullet$  Masimo.com  $\bullet$  Masimo.com  $\bullet$  Masimo.com  $\bullet$  Masimo.com  $\bullet$  Masimo.com  $\bullet$  Masimo.com  $\bullet$  Masimo.com  $\bullet$  Masimo.com  $\bullet$  Masimo.com  $\bullet$  Masimo.com  $\bullet$  Masimo.com  $\bullet$  Masimo.co

acordo com as especificações técnicas e manuais do usuário da Masimo e outras diretrizes publicadas pela Masimo por um período de 12 meses [seis (6) meses para as pilhas] após a data original em que o Produto foi adquirido pelo comprador usuário final.

A única obrigação da Masimo sob esta garantia é reparar ou substituir, a critério exclusivo da empresa, qualquer Produto ou mídia de software cobertos pela garantia.

Para solicitar uma substituição sob garantia, o Comprador deve entrar em contato com a Masimo e obter um número de autorização de devolução de produtos para que a Masimo possa rastrear o Produto. Se a Masimo determinar que um Produto precisa ser substituído de acordo com a garantia, ela substituirá o produto e custeará as despesas de entrega. Todos os demais custos de transporte deverão ser pagos pelo Comprador.

#### Exclusões

A garantia não se aplica a qualquer produto não Masimo ou qualquer software, mesmo quando parte da embalagem do Produto, nem qualquer Produto que: (a) não seja novo ou não esteja em sua embalagem original quando fornecido para o comprador; (b) tenha sido<br>modificado sem a permissão por escrito da Masimo; (c) seja parte de suprimentos, dispositivos ou sistemas externos ao Produto; (d) tenha sido desmontado, remontado ou reparado por pessoas não autorizadas pela Masimo; (e) tenha sido usado com outros produtos, como sensores novos, sensores reprocessados ou outros acessórios cujo uso com o Produto não seja autorizado pela Masimo; (f) não tenha sido usado ou mantido conforme especificado no manual do operador ou, de alguma outra forma, informado em seus rótulos;<br>(g) tenha sido reprocessado, recondicionado ou reciclado; e, finalmente, (h) tenha sido danificado por acidentes, uso abusivo, má utilização, contato com líquidos, fogo, terremotos ou quaisquer outras causas externas.

Nenhuma garantia se aplica a qualquer Produto fornecido ao Comprador para o qual a Masimo ou seu distribuidor autorizado não tenham sido pagos; nesse caso, os Produtos são fornecidos NO ESTADO EM QUE SE ENCONTRAM, sem garantia.

#### Limitação da garantia

Exceto quando de outra forma exigido por lei ou modificado pelo contrato de compra, a garantia acima é a garantia exclusiva aplicável ao Produto e à mídia de software. A Masimo não oferece nenhum outro compromisso, condição ou garantia relacionado ao Produto. Nenhuma outra garantia se aplica, seja explícita ou implícita, incluindo, sem se limitar a, qualquer garantia implícita de comercialização ou adequação a fins específicos, qualidade satisfatória ou relacionada ao uso de habilidades e cuidados razoáveis. Consulte os termos de licenciamento para obter os termos e condições aplicáveis ao Software que acompanha o produto. A Masimo não será responsável por quaisquer perdas, danos ou despesas incidentais, indiretos, especiais ou consequenciais decorrentes do uso ou da não utilização de qualquer Produto ou Software. Em nenhuma circunstância a responsabilidade da Masimo referente a qualquer Produto ou Software (sob contrato, garantia, ilicitudes, responsabilidade estrita, etc.) excederá o valor pago pelo Comprador pelo Produto ou Software. As limitações acima não excluem qualquer responsabilidade que não possam ser legalmente isentadas por contrato.

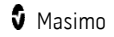
#### Contrato de vendas e licença do usuário final

Este documento é um contrato legal entre você ("Comprador") e a Masimo corporation ("Masimo") para a compra do produto ("Produto") e de uma licença para o software incluído ou incorporado ("Software"), exceto se expressamente acordado de outra forma em um contrato separado para a aquisição deste produto, os termos a seguir são de inteiro acordo entre as partes em relação à compra deste Produto. Caso não concorde com os termos deste contrato, devolva imediatamente para a Masimo o Produto, incluindo todos os acessórios, nas embalagens originais, com a nota fiscal de venda para obter um reembolso total.

#### Restrições

- 1. Restrições aos Direitos Autorais: O Software e os materiais escritos que o acompanham são protegidos por direitos autorais. É expressamente proibido fazer cópias não autorizadas dos materiais escritos e do Software, inclusive de Software que tenha sido modificado, combinado ou acrescentado a outro software. O Comprador poderá ser responsabilizado judicialmente por violações aos direitos autorais provocadas ou viabilizadas pelo descumprimento, por parte do Comprador, dos termos deste Contrato. Nenhuma cláusula desta Licença concede direitos além dos estabelecidos em 17 U.S.C. §117.
- 2. Restrições ao Uso: O Comprador poderá movimentar fisicamente o Produto de um local para outro, contanto que o Software não seja copiado. O Comprador não poderá movimentar eletronicamente o Software do Produto para outro dispositivo. O Comprador não poderá divulgar, publicar, traduzir, postar, distribuir cópias, modificar, adaptar, traduzir, realizar engenharia reversa, descompilar, desmontar ou criar obras derivadas do Software ou dos materiais escritos.
- 3. Restrições à Transferência: O Comprador não poderá transferir, ceder, alugar, arrendar, vender ou dispor do Produto ou Software de forma temporária. O Comprador não irá ceder ou transferir, integral ou parcialmente, esta Licença, por meio de operação legal ou outras vias, sem prévia autorização escrita da Masimo. O Software e todos os direitos aqui concedidos ao Comprador serão transferidos automaticamente a quem adquirir legalmente o Produto no qual está contido este Software. As tentativas de ceder os direitos, deveres ou obrigações estabelecidos neste instrumento que contrariarem as disposições deste parágrafo serão nulas e sem efeito.
- 4. Direitos do Governo dos Estados Unidos: Caso o Comprador esteja adquirindo o Software (inclusive a documentação relacionada) para qualquer órgão da estrutura do Governo dos Estados Unidos, a seguinte disposição deve ser observada: o Software e a documentação serão consideradas "software comercial" e "documentação de software comercial de computador", respectivamente, em conformidade com o DFAR, Seção 227.7202 FAR 12.212, no que couber. Qualquer uso, modificação, reprodução, lançamento, desempenho, exibição ou divulgação do Software (incluindo a documentação relacionada) pelo Governo dos EUA ou por quaisquer agências relacionadas, deve ser regida unicamente pelos termos deste Contrato e deve ser proibida, exceto de acordo com o que é expressamente permitido pelos termos deste Contrato.

# Apêndice: Conceitos de retardo da resposta do alarme

#### Conceitos de retardo da resposta do alarme

Da mesma forma que com qualquer equipamento de oxímetro de pulso, os alarmes sonoros e visuais estão sujeitos a um retardo de resposta do alarme, que é composto pelo retardo da condição de alarme e pelo retardo da geração do sinal de alarme. O retardo da condição de alarme é o tempo desde a ocorrência do evento disparador até quando o sistema determina a existência da condição de alarme. Enquanto o retardo da geração do sinal de alarme é o tempo desde a determinação da condição de alarme até a geração do sinal do alarme. O gráfico abaixo é uma ilustração simplificada do conceito de retardo de resposta do alarme e não reflete as durações reais dos retardos.

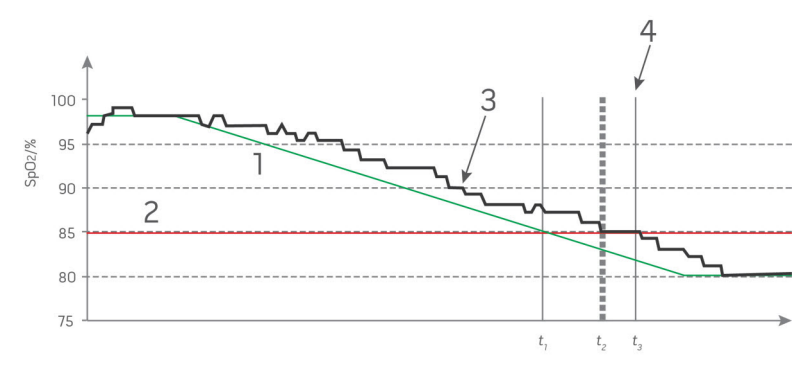

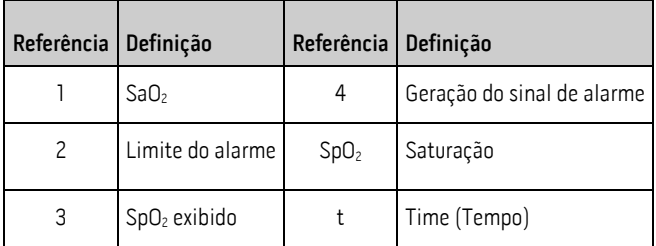

O retardo da condição de alarme é representado graficamente como  $t_2 - t_1$  na figura acima para mostrar o retardo devido ao processamento e ao cálculo da média.

O retardo de geração do sinal de alarme é representado graficamente como  $t_3 - t_2$  na figura acima para mostrar o retardo devido ao tempo de comunicação e à estratégia do sistema de alarme.

O retardo geral do sistema de alarme é representado graficamente como  $t_3 - t_1$ .

Para obter mais informações sobre o retardo da resposta de alarme, consulte a norma ISO 80601-2-61.

www.masimo.com  $\overline{3}$  73 Masimo.com  $\overline{9}$  Masimo.com

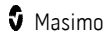

# Índice

# A

Acesso às opções do Menu principal - 22, 34, 35 Alarmes de Pi - 39, 40 Alarmes de PR - 37 Alarmes de PVi - 38, 39 Alarmes de RRp - 38 Alarmes de SpO2 - 35 Ambiente - 25, 55 Apêndice Conceitos de retardo da resposta do alarme - 73 Autoteste de ativação - 68 Avisos e cuidados de desempenho - 10 Avisos e cuidados de segurança - 9 Avisos e cuidados relacionados à limpeza e manutenção - 13 Avisos e cuidados sobre conformidade - 14

# B

Brilho - 42, 43

# C

www.masimo.com  $\frac{1}{2}$  Masimo Capítulo 1 Visão geral da tecnologia Rad-G - 17 Capítulo 2 Descrição - 21 Capítulo 3 Configuração - 25 Capítulo 4 Operação - 29, 68 Capítulo 5 Alarmes e mensagens - 45 Capítulo 6 Solução de problemas - 49, 68 Capítulo 7

Especificações - 53 Capítulo 8 Serviço e manutenção - 67 Características elétricas - 55 Características físicas - 56 Carga inicial da bateria - 25, 26, 67 Citações - 64 Citações do índice de variabilidade pletismográfica (PVi) - 19 Conceitos de retardo da resposta do alarme - 73 Configurações adicionais - 31, 32, 34, 40 Configurações adicionais para Pi - 39, 40 Configurações adicionais para PVi - 38, 39 Configurações adicionais para SpO2 - 35, 36 Configurações de frequência respiratória (RRp) - 35, 38 Configurações de parâmetros - 30, 34, 35 Configurações de Pi - 35, 39 Configurações de PR - 35, 37 Configurações de PVi - 35, 38 Configurações de SpO2 - 35 Configurações do dispositivo - 34, 42 Conformidade - 56 Contato com a Masimo - 48, 50, 51, 52, 69 Contraindicações - 7 Contrato de vendas e licença do usuário final - 71 Controle de acesso - 42, 43

#### D

Descrição do produto - 7 Descrição geral da frequência de pulso  $(PR) - 19$ Descrição geral da frequência respiratória (RRp) - 20

Descrição geral da saturação de oxigênio (SpO2) - 18 Descrição geral do índice de perfusão (Pi) - 19 Descrição geral do índice de variabilidade pletismográfica (PVi) - 19 Descrição geral do sistema - 21 Descrição, recursos e indicações de uso do produto - 7 Desembalagem e inspeção - 25 Diretrizes para configuração - 25

Distâncias de separação recomendadas - 61

# E

Exclusões - 70

# F

Faixa de exibição - 53

#### G

Garantia limitada - 69

# I

Indicações de uso - 7 Indicador de alimentação CA - 26, 32, 33, 67 Indicadores de qualidade do sinal - 30 Indicadores do visor - 56 Informações, avisos e cuidados de segurança - 9, 25, 49 Interface do alarme - 45

# L

LIGAÇÃO e DESLIGAMENTO do Rad-G - 22, 27 Limitação da garantia - 70 Limpeza - 67

www.masimo.com  $\overline{\mathbf{5}}$  Masimo.com  $\overline{\mathbf{6}}$  Masimo

Lista de verificação de segurança cirúrgica - 30, 31, 41 Localização - 32, 42

#### M

Manutenção - 67 Masimo SET® DST - 18 Mecanismos paralelos Masimo rainbow SET® - 17 Mensagens - 32, 47, 50 Monitoramento bem-sucedido de SpO2, PR e Pi - 18

# O

Operação e manutenção da bateria - 67 Orientação e declaração do fabricante — Imunidade eletromagnética - 58 Orientação e declarações do fabricante — Emissões eletromagnéticas - 58

#### P

Política de Reparo - 69 Precisão (ARMS)\* - 53 Preparação para uso - 25 Procedimento de devolução - 25, 69

### R

Recursos - 22 Resolução - 54 Restrições - 71

#### S

Saturação funcional de oxigênio (SpO2) - 18 Signal Extraction Technology® (SET®) - 17 Signal IQ - 20 Silenciamento de alarmes - 31, 47 Símbolos - 62

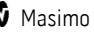

Sobre - 34, 44 Sobre a barra de status - 29, 31, 42 Sobre a Tela principal - 29, 31 Sobre alarmes - 29, 46 Sobre este manual - 5 Solução de problemas de medição - 49 Solução de problemas do Rad-G - 50 Sons - 34, 41, 43, 46, 68

# T

Teste de alto-falante - 68 Teste de funcionamento da tela sensível ao toque - 68

# V

Verificação de desempenho - 68 Visão geral do FastSat - 36, 37 Visão geral dos modos de sensibilidade - 32, 41 Vista frontal - 22, 30, 34

**PÁGINA INTENCIONALMENTE DEIXADA EM BRANCO**

**PÁGINA INTENCIONALMENTE DEIXADA EM BRANCO**

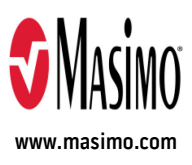

301518/LAB-10817A-0720 E-10076B